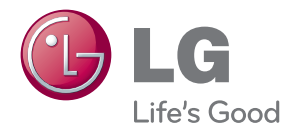

# LIETOŠANAS INSTRUKCIJA 3D Blu-ray™/ DVD mājas kinozāles sistēma

Pirms uzsākt sava atskaņotāja izmantošanu, lūdzu, rūpīgi iepazīstieties ar šīs rokasgrāmatas saturu un saglabājiet šo instrukciju neskaidrību gadījumiem nākotnē.

BH4030S (BH4030S, S43S2-S, S43S1-W) BH4430P (BH4430P, S43T1-S, S43S2-S, S63T1-C, S43S1-W) BH4530T (BH4530T, S43T1-S, S63T1-C, S43S1-W)

## <span id="page-1-0"></span>**Drošības norādījumi**

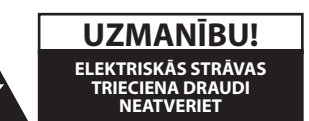

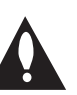

**UZMANĪBU!** LAI MAZINĀTU ELEKTRISKĀS STRĀVAS TRIECIENA DRAUDUS. NEŅEMIET NOST PĀRSEGU (VAI AIZMUGURES VĀKU) KORPUSA IEKŠPUSĒ NAV ELEMENTU, KURUS VARĒTU REMONTĒT LIETOTĀJS UZTICIET APKOPI KVALIFICĒTAM SERVISA PERSONĀLAM.

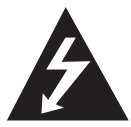

Zibens šautras simbols vienādmalu trīsstūrī brīdina lietotāju par neizolēta, bīstama elektriskā sprieguma, kura amplitūda ir pietiekama, lai cilvēks varētu saņemt

elektriskās strāvas triecienu, klātbūtni iekārtas korpusa iekšpusē.

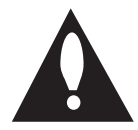

Izsaukuma zīme vienādmalu trīsstūrī vērš lietotāja uzmanību uz svarīgām lietošanas un apkopes (servisa) norādēm, kuras atrodamas iekārtas dokumentācijā.

**BRĪDINĀJUMS:** LAI IZVAIRĪTOS NO IESPĒJAMA UGUNSGRĒKA VAI ELEKTRISKĀS STRĀVAS TRIECIENA DRAUDIEM, PASARGĀJIET ŠO IEKĀRTU NO LIETUS UN MITRUMA.

**BRĪDINĀJUMS:** neuzstādiet šo iekārtu noslēgtā vietā, piemēram, grāmatu plauktā vai tamlīdzīgi.

**UZMANĪBU!** Neaizsedziet nevienu no ventilācijas atverēm. Uzstādiet iekārtu vadoties pēc ražotāja instrukcijas.

Korpusa spraugas un atveres paredzētas ventilācijai, ierīces stabilas darbības nodrošināšanai un aizsardzībai pret pārkaršanu. Šīs atveres nekādā gadījumā nedrīkst aizsegt, novietojot iekārtu uz gultas, dīvāna, paklāja vai tamlīdzīgas mīkstas virsmas. Šo ražojumu nav ieteicams ievietot kādā iebūvētā konstrukcijā, piemēram, grāmatu plauktā vai statnē, ja netiek nodrošināta pietiekama ventilācija vai arī nav ievērota ražotāja uzstādīšanas instrukcija.

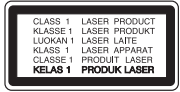

Veicot vadības operācijas, regulēšanu vai kādas citas manipulācijas, kas nav aprakstītas šinī instrukcijā, var novest pie veselībai bīstamas apstarošanas ar lāzera staru.

#### **BRĪDINĀJUMI attiecībā uz tīkla pieslēguma vadu**

Ieteicams katru elektroiekārtu pieslēgt atsevišķai tīkla pieslēgvietai;

Tas nozīmē, ka katra iekārta tiek pieslēgta atsevišķai tīkla rozetei, kurai nav papildus rozešu un nozarojumu. Lai par to pārliecinātos, iepazīstieties ar specifikāciju šinī lietošanas instrukcijā. Nepārslogojiet tīkla pieslēguma rozetes. Pārslogotas, vaļīgas vai bojātas tīkla pieslēguma rozetes, tīkla pagarinātāji, pārkarsēti tīkla vadi ar bojātu vai saplaisājušu izolāciju ir bīstami. Jebkurš no šiem apstākļiem var izraisīt elektriskās strāvas triecienu vai ugunsgrēku. Regulāri aplūkojiet savas iekārtas tīkla pieslēguma vadu un tiklīdz pamanāt bojājumu vai nodiluma pazīmes, atvienojiet to no tīkla, pārtrauciet iekārtas izmantošanu un autorizētā servisa centrā nomainiet bojāto vadu ar tieši tādu pašu jaunu vadu. Sargājiet tīkla vadu no fiziskām vai mehāniskām pārslodzēm, piemēram, salocīšanas, samezglošanās, saspiešanas, iespiešanas durvīs vai bradāšanas ar kājām. Īpašu uzmanību pievērsiet spraudņiem, sienas pieslēguma rozetēm un vietai, kur tīkla vads iznāk no iekārtas korpusa. Lai atvienotu tīkla spriegumu, izvelciet tīkla vada spraudni no rozetes. Uzstādot iekārtu sekojiet tam, lai tīkla pieslēguma vietai būtu ērti piekļūt.

Šī iekārta ir aprīkota ar portatīvu bateriju vai akumulatoru.

**Drošs veids, kā izņemt bateriju vai akumulatoru** 

**no iekārtas:** Izņemiet veco bateriju vai bateriju komplektu un tad, rīkojoties pretējā secībā, ievietojiet jauno. Lai pasargātu apkārtējo vidi no piesārņojuma un novērstu iespējamos draudus cilvēku un dzīvnieku veselībai, veco bateriju vai akumulatoru ievietojiet īpašā konteinerā specializētajā savākšanas punktā. Neatbrīvojieties no baterijām un akumulatoriem kopā ar sadzīves atkritumiem. Ieteicams izmantot vietējās, brīvas kompensācijas sistēmas baterijas vai akumulatorus. Baterijas nedrīkst pakļaut karstuma avotu, piemēram, tiešas saules gaismas vai liesmas, iedarbībai.

**UZMANĪBU!** Nav pieļaujams iekārtu pakļaut ūdens (pilošam vai izšļakstīta) iedarbībai un nevajag uz atskaņotāja novietot ar šķidrumu pildītus traukus, piemēram, vāzes ar puķēm.

#### **Vecās elektroierīces nodošana**

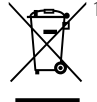

- 1. Ja uz produkta ir simbols ar pārsvītrotu atkritumu tvertni, tas nozīmē, ka produkts ir iekļats Eiropas direktīvā 2002/96/EC.
- 2. Visi elektriskie un elektroniskie produkti ir jāutilizē, nododot pašvaldības īpaši noteiktās pieņemšanas vitās. Tos nedrīkst izmest parastās municipalitātes atkritumu urnās.
- 3. Ievērojot prasības veco elektroierīču utilizēšanā, jūs pasargāsiet apkārtējo vidi un cilvēku veselību no iespējami nelabvēlīgajām sekām,kādas verē-tu rasties, ierīcēm sadaloties nepiemērotā vietā.
- 4. Lai gūtu plašāku informāciju par veco ierīču utilizēšanas iespējām, sazinieties ar pilsētas pašvaldību, atkritumu savākšanas saimniecību vai veikalu, kurā ierīci iegādājāties.

#### **Izlietoto bateriju/akumulatoru likvidēšana**

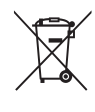

1. Uz jūsu izstrādājuma baterijām/ akumulatoriem, kas markēti ar krusteniski pārsv ītroto atkrituma konteinera simbolu, attiecas Eiropas direktīva 2006/66/EC.

- 2. Šo simbolu var papildināt dz īvsudraba (Hg), kadmija (Cd) vai svina (Pb) ķīmisko elementu simboli, ja akumulators satur vairāk nekā 0,0005% dz īvsudraba. 0,002% kadmija vai 0,004% svina.
- 3. Visas baterijas/akumulatori ir jālikvidē valsts vai pašvaldības nozīmētās speciālās atkritumu savākšanas vietās, atsevišķi no mājsaimniecības atkritumiem.
- 4. Pareizi atbrīvojoties no vecajām baterijām/akumulatoriem, tiks novērstas iespējami nelabvēlīgās sekas uz apkārtējo vidu un cilvēku veselību.
- 5. Lai saņemtu sīkāku informāciju par atbrīvošanos no vecajām baterijām/ akumulatoriem, lūdzu, sazinieties ar savas pašvaldības biroju, atkritumu iznīcināšanas dienestu vai veikalu, kur nopirkāt šo izstrādājumu.

# $\epsilon$

Ar šo LG Electronics paziņo, ka šis/šie ražojums(-i) atbilst Direktīvu 1999/5/EC, 2004/108/EC, 2006/95/ EC, 2009/125/EC un 2011/65/EU būtiskākajām prasībām un citiem saistītiem dokumentiem.

#### **Birojs, ar kuru jāsazinās par šī produkta atbilstību:**

LG Electronics Inc. EU Representative, Krijgsman1, 1186 DM Amstelveen, The Netherlands

• Lūdzu, nemiet vērā, ka šis NAV Klientu apkalpošanas dienesta kontaktpunkts. Informāciju, kas attiecas uz Klientu apkalpošanas dienestu, skatiet Garantijas kartē vai arī sazinieties ar tirgotāju, pie kura pirkāt šo izstrādājumu.

### **Norādes par autortiesībām**

- Tā kā AACS (Advanced Access Content System) ir atzīta kā satura aizsardzības sistēma Blu-ray disku formātam, līdzīgi kā tiek izmantota CSS (Content Scramble System) DVD formātam, noteikti ierobežojumi piemēroti AACS aizsargāta satura atskaņošanai, analogā signāla izejai utt. Šī izstrādājuma funkcijas un ar tām saistītie ierobežojumi var mainīties atkarībā no iegādes laika, jo dažādi ierobežojumi var tikt pienemti un/ vai izmainīti AACS sistēmā jau pēc šī ražojuma izgatavošanas.
- Turklāt BD-ROM Mark un BD+ tiek papildus izmantotas kā satura aizsardzības sistēmas Blu-ray disku formātam, piemērojot noteiktus ierobežojumus, tai skaitā ierobežojumus BD-ROM Mark un/vai BD+ aizsargāta satura atskaņošanai. Lai gūtu plašāku informāciju par AACS, BD-ROM Mark, BD+, vai par šo ražojumu, lūdzu, sazinieties ar autorizētu klientu servisa centru.
- Daudzos BD-ROM/DVD diskos ir iekodēta aizsardzība pret kopēšanu. Šī iemesla dēļ jums jāpieslēdz savs atskaņotājs pie televizora tiešā veidā, nevis caur videomagnetofonu. Pieslēdzot videomagnetofonu attēls no diskiem ar satura aizsardzību būs izkropļots.
- Šajā produktā ir iekļauta autortiesību aizsardzības tehnoloģija, kuru aizsargā ASV patenti un citas intelektuālā īpašuma aizsardzības tiesības. Šo autortiesību aizsardzības tehnoloģiju izmantošanas atļauju piešķir Rovi Corporation, un tā ir paredzēta lietošanai mājas apstākļos un citiem ierobežotiem skatīšanās veidiem, ja vien Rovi Corporation nav noteikusi savādāk. Aizliegts veikt dekompilāciju vai inženiertehnisko analīzi.
- ASV un citu valstu autortiesību aizsardzības likumos par neatlautu televīzijas programmu, videolenšu, BD-ROM un DVD disku, kompaktdisku un citu datu nesēju satura ierakstīšanu, izmantošanu, demonstrēšanu, izplatīšanu vai rediģēšanu noteikta civilā un/vai kriminālā atbildība.

### **Svarīgs norādījums attiecībā uz televizora krāsu sistēmu**

Šī atskaņotāja krāsu sistēma var mainīties atkarībā no atskaņojamā diska.

Piemēram, atskaņojot NTSC krāsu sistēmā ierakstītu disku, atskaņotāja izejā būs signāls NTSC kodējumā.

Tikai multisistēmu televizori spēj apstrādāt visus no šī atskaņotāja saņemtos signālus.

- Ja jūsu rīcībā ir PAL sistēmas krāsainais televizors, skatoties NTSC sistēmā ierakstītus diskus vai videomateriālus attēls būs izkropļots.
- Multisistēmu krāsainais televizors automātiski pārslēdz krāsu sistēmu atkarībā no ieejās pienākošajiem signāliem. Ja krāsu sistēma automātiski nepārslēdzas, izslēdziet televizoru un vēlreiz ieslēdziet to.
- y Arī tajos gadījumos, kad NTSC krāsu sistēmā ierakstītus diskus jūsu sistēma atskaņo normāli, jūsu ierakstītājs tos var būt nekorekti ierakstījis.

### $\langle \mathsf{l} \rangle$  Uzmanību -

- Ilgstoša 3D materiālu skatīšanās var izraisīt reiboņus un nogurumu.
- y Trīsdimensiju filmas 3D režīmā nav ieteicams skatīties veciem cilvēkiem, bērniem un grūtniecēm.
- Ja skatoties trīsdimensiju videomateriālus jūs sajūtat galvassāpes, nogurumu vai reiboni, kategoriski iesakām pārtraukt skatīšanos un atpūsties, līdz jūs atkal jūtaties normāli.

# **Saturs**

### **[Uzsākšana](#page-1-0)**

- [Drošības norādījumi](#page-1-0)
- [Ievads](#page-7-0)
- [Šajā lietošanas instrukcijā izmantotie](#page-7-0)  atskanojamie diski un simboli
- 9 [Par simbolu "](#page-8-0) $Q$ " displejā
- [Reģionālais kods](#page-8-0)
- [Sistēmas izvēle](#page-8-0)
- [Tālvadības pults](#page-9-0)
- [Priekšējais panelis](#page-10-0)
- [Aizmugures panelis](#page-10-0)

### **[Savienošana](#page-11-0)**

- [Sistēmas izvietojums](#page-11-0)
- [Skaļruņu pievienošana](#page-12-0)
- [Skaļruņu pievienošana atskaņotājam](#page-12-0)
- [Jūsu televizora pieslēgšana](#page-13-0)
- [Kas ir SIMPLINK?](#page-14-0)
- [Izšķirtspējas iestatījumi](#page-15-0)
- [Antenas pievienošana](#page-16-0)
- [Savienojums ar ārējo ierīci](#page-16-0)
- [AUX savienojums](#page-16-0)
- [PORT. IN pieslēgums.](#page-17-0)
- [OPTICAL IN pieslēgums](#page-17-0)
- [Pieslēgšana mājas tīklam](#page-18-0)
- [Pieslēgšanās tīklam izmantojot kabeli](#page-18-0)
- [Tīkla pieslēguma ar kabeli iestatījumi](#page-19-0)

### **[Sistēmas iestatīšana](#page-21-0)**

- [Initial Setup](#page-21-0)
- [Iestatījumi](#page-22-0)
- [Iestatījumu pielāgošana](#page-22-0)
- [Izvēlne \[NETWORK\]](#page-23-0)
- [Izvēlne \[DISPLAY\]](#page-24-0)
- [Izvēlne \[LANGUAGE\]](#page-25-0)
- [Izvēlne \[AUDIO\]](#page-26-0)
- [Izvēlne \[LOCK\]](#page-27-0)
- [Izvēlne \[OTHERS\]](#page-28-0)
- [Sound Effect \(skaņas efekti\)](#page-30-0)

### **[Darbība](#page-31-0)**

- [Izvēlnes Home displejs](#page-31-0)
- [Izvēlnes \[HOME\] izmantošana](#page-31-0)
- [Smart Share lietošana](#page-31-0)
- [Saistītās ierīces satura atskaņošana](#page-32-0)
- [Diska atskaņošana](#page-32-0)
- [Blu-ray 3D diska atskaņošana](#page-32-0)
- [Faila atskaņošana diskā/USB ierīcē](#page-33-0)
- [Faila atskaņošana tīkla serverī](#page-34-0)
- [Datora mājas tīkla servera izmantošana](#page-35-0)
- [Par Nero MediaHome 4 Essentials](#page-35-0)
- [Nero MediaHome 4 Essentials](#page-35-0)  [instalēšana](#page-35-0)
- [Failu un mapju kopīgošana](#page-36-0)
- [Sistēmas prasības](#page-36-0)
- [Vispārēji norādījumi par atskaņošanu](#page-37-0)
- [Pamatdarbības video un audio](#page-37-0)  [saturam](#page-37-0)
- [Pamatdarbības darbam ar](#page-37-0)  [fotoattēliem](#page-37-0)
- [Diska izvēlnes izmantošana](#page-37-0)
- [Lai turpinātu atskaņošanu](#page-38-0)
- [Pēdējais kadrs atmiņā](#page-38-0)
- [Ekrāna izvēlne](#page-39-0)
- [Video atskaņošanas vadība](#page-39-0)
- [Fotoattēlu skatīšanas vadība](#page-40-0)
- 42 Uzlabotā atskanošana
- [Atskaņošanas atkārtošana](#page-41-0)
- [Konkrēta fragmenta atkārtošana](#page-41-0)
- [Atskaņošana no izvēlētā laika](#page-41-0)
- [Subtitru valodas izvēle](#page-42-0)
- [Cita audio klausīšanās](#page-42-0)
- [Skatīšanās no atšķirīga leņķa](#page-42-0)
- [Televizora ekrāna malu attiecības](#page-42-0)  maina
- [Subtitru koda lapas maiņa](#page-43-0)
- 44 Attēla režīma maina
- [Satura informācijas skatīšana](#page-43-0)
- [Satura saraksta skatījuma maiņa](#page-44-0)
- [Subtitru faila izvēle](#page-44-0)
- [Mūzikas klausīšanās slaidrādes laikā](#page-45-0)
- [Opcijas \[3D\] iestatīšana](#page-45-0)
- [Papildfunkcijas](#page-46-0)
- [BD-Live™ skatīšanās](#page-46-0)
- [LG AV Remote](#page-46-0)
- 47 Privātais skanas režīms
- [Audio kompaktdisku ierakstīšana](#page-47-0)
- [Ierakstīšana no FM radio vai AUX/](#page-47-0)  [PORTABLE avota](#page-47-0)
- [Radio funkcijas](#page-48-0)
- [Radio klausīšanās](#page-48-0)
- [Radiostaciju saglabāšana atmiņā](#page-48-0)
- [Saglabāto radiostaciju dzēšana](#page-48-0)
- [Lai izdzēstu visas iestatītās](#page-48-0)  [radiostacijas](#page-48-0)
- [Vāja FM signāla pastiprināšana](#page-48-0)
- [Skatiet informāciju par radiostaciju](#page-48-0)
- [Premium lietošana](#page-49-0)
- [LG Smart World lietošana](#page-49-0)
- [Pierakstīšanās](#page-50-0)
- [Tiešsaistes satura meklēšana](#page-50-0)
- [Izvēlnes My Apps lietošana](#page-51-0)

### **[Bojājumu izlabošana](#page-52-0)**

- [Bojājuma izlabošana](#page-52-0)
- [Vispārēji norādījumi](#page-52-0)
- [Tīkls](#page-53-0)
- [Attēls](#page-54-0)
- [Skaņa](#page-54-0)
- [Klientu atbalsta dienests](#page-54-0)
- [Atklātā pirmkoda programmatūras](#page-54-0)  [paziņojums](#page-54-0)

### **[Pielikums](#page-55-0)**

- [Televizora vadība izmantojot komplektā](#page-55-0)  [iekļauto tālvadības pulti](#page-55-0)
- [Tālvadības pults pielāgošana jūsu](#page-55-0)  [televizora vadībai](#page-55-0)
- [Tīkla programmatūras atjaunināšana](#page-56-0)
- [Paziņojums par atjauninājumu](#page-56-0)
- [Programmatūras atjaunināšana](#page-56-0)
- [Papildinformācija](#page-58-0)
- [Failu prasības](#page-58-0)
- [AVCHD \(Uzlabotais Augstas](#page-59-0)  [Izšķirtspējas video kodeks\)](#page-59-0)

Šīs rokasgrāmatas saturs var atšķirties no atskaņotāja, kas atkarīgs no atskaņotāja programmatūras vai pakalpojumu nodrošinātāja.

- [Par DLNA](#page-60-0)
- [Noteiktas prasības sistēmai](#page-60-0)
- [Norādījumi attiecībā uz saderību](#page-60-0)
- [Audio izejas signālu specifikācija](#page-61-0)
- [Reģionu kodu saraksts](#page-62-0)
- [Valodas kodu saraksts](#page-63-0)
- [Zīmoli un licences](#page-64-0)
- [Specifikācija](#page-66-0)
- [Apkope](#page-70-0)
- [Iekārtas apkope un transportēšana](#page-70-0)
- [Norādījumi attiecībā uz diskiem](#page-70-0)
- [Svarīga informācija par tīkla](#page-71-0)  [pakalpojumiem](#page-71-0)

# <span id="page-7-0"></span>**Ievads**

### **Šajā lietošanas instrukcijā izmantotie atskaņojamie diski un simboli**

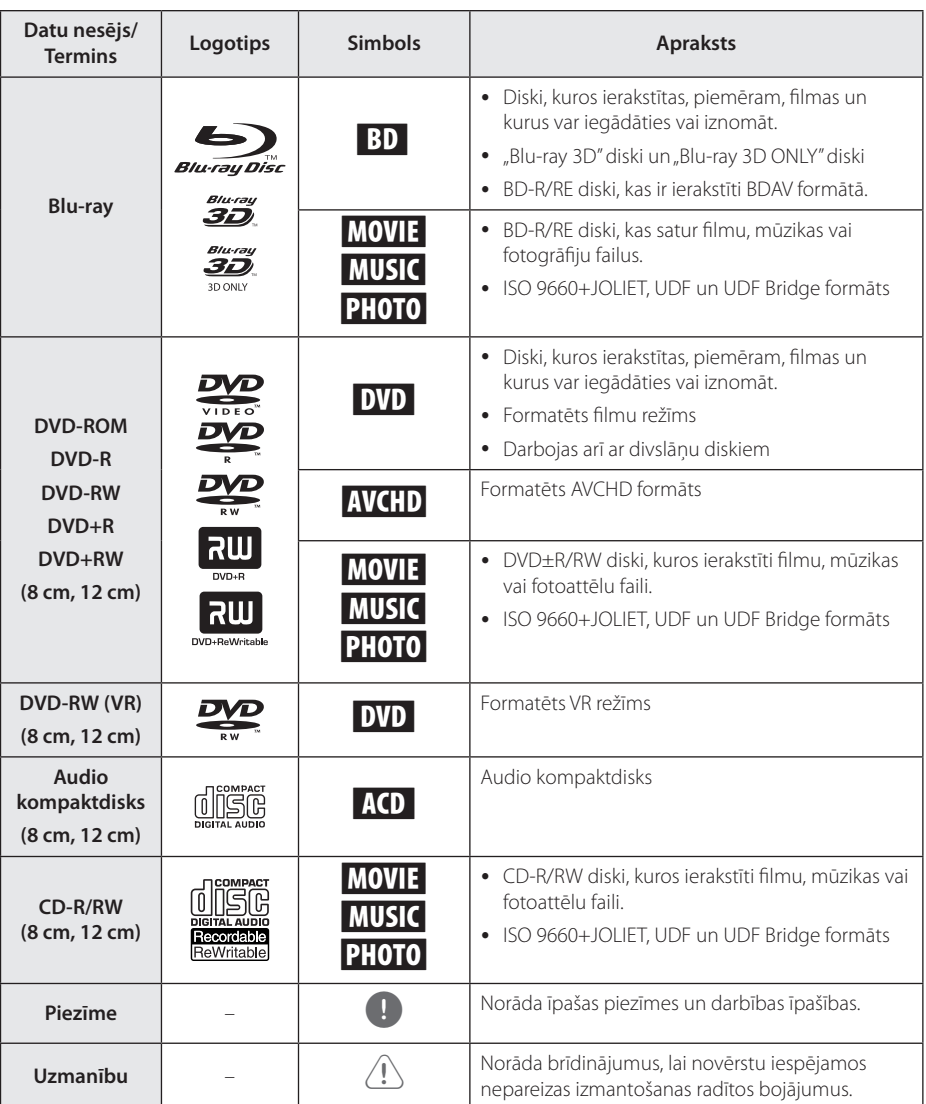

- <span id="page-8-0"></span>y Atkarībā no atskaņošanas aprīkojuma vai CD-R/RW (vai DVD±R/RW) diska stāvokļa dažus CD-R/RW (vai DVD±R/RW) diskus uz ierīces nevar atskanot.
- y Atkarībā no ierakstīšanas programmas & formatējuma dažus ierakstītos diskus (CD-R/ RW, DVD±R/RW, BD-R/RE) nevar atskanot.
- BD-R/RE, DVD±R/RW un CD-R/RW diskus, kas ir ierakstīti, izmantojot datoru, DVD vai kompaktdisku atskaņotāju, nevar atskaņot, ja disks ir bojāts vai netīrs, vai ja uz atskaņotāja galviņas ir netīrumi vai kondensāts.
- Ja jūs ierakstāt disku, izmantojot datoru pat, ja tas ir ierakstīts saderīgā formātā, ir gadījumi, kad to nevar atskaņot programmatūras iestatījumu dēļ, kas tika izmantoti, lai disku ierakstītu. (Lai iegūtu detalizētāku informāciju, griezieties pie programmatūras izdevēja.)
- Šim atskanotājam ir nepieciešams, lai diski un ieraksti atbilstu konkrētiem tehniskajiem standartiem optimālai atskaņošanas kvalitātes iegūšanai.
- Iepriekš ierakstītajiem DVD šie standarti ir automātiski iestatīti. Ierakstāmo disku formātiem ir daudz dažādi veidi (ieskaitot CD-R, kas satur MP3 vai WMA failus) un tiem ir nepieciešami konkrēti apstākļi, lai nodrošinātu saderīgu atskaņošanu.
- Klientiem ir jānem vērā, ka, lai lejupielādētu MP3 / WMA failus un mūziku no interneta, ir nepieciešama atļauja. Mūsu uzņēmumam nav tādu tiesību piešķirt šādu atļauju. Atļauja vienmēr ir jāprasa autortiesību īpašniekam.
- y Formatējot atkārtoti ierakstāmo disku, jums jāuzstāda diska formāta opcija uz [Mastered], lai nodrošinātu disku saderību ar LG atskaņotājiem. Live System formātu nevar izmantot LG atskaņotājā. (Mastered/ Live failu sistēma ir Windows Vista disku formātu sistēma)

### Piezīme **Par simbolu** " $Q$ " displejā

" $Q$ " var parādīties jūsu televizora displejā darba laikā un tas nozīmē, ka šim konkrētajam datu nesējam attiecīgā, lietošanas instrukcijā aprakstītā funkcija nav pieejama.

### **Reģionālais kods**

Šai iekārtai ir piešķirts reģionālais kods, kurš uzdrukāts iekārtas aizmugurē. Šī iekārta atskaņos tikai BD-ROM un DVD diskus ar tādu pašu reģionālo kodu, kāds redzams tās aizmugurē, vai arī ar simbolu "ALL".

### **Sistēmas izvēle**

Atvērt disku atveri, izmantojot ▲ (OPEN/CLOSE) spiedpogu un tad piespiediet un turiet II (PAUSE) uz vairāk nekā piecām sekundēm, lai mainītu krāsu sistēmu (PAL /NTSC /AUTO).

# <span id="page-9-0"></span>**Tālvadības pults**

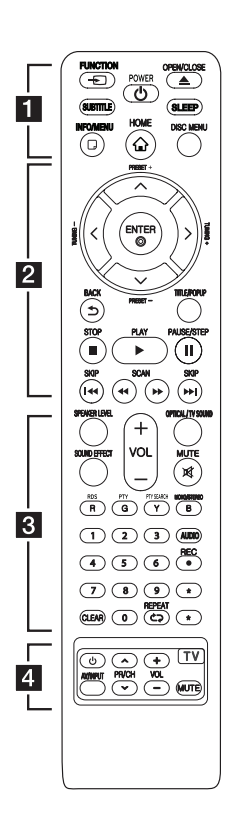

### **Bateriju ievietošana**

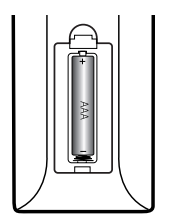

Noņemiet bateriju nodalījuma vāku tālvadības pults aizmugurējā daļā un ievietojiet vienu (AAA izmēra) bateriju, pareizi orientējot  $\bigoplus$  un  $\bigoplus$ zīmes.

• • • • • • a•

FUNCTION **FUNCTION:** maina ieejas režīmu.

**SUBTITLE:** Ļauj izvēlēties titru valodu.

1 **(POWER):** ieslēdz un izslēdz iekārtu.

B **(OPEN/CLOSE):** Izstumj un iesprauž disku.

**SLEEP:** iestata konkrētu laika posmu, pēc kura ierīce izslēgsies.

**INFO/MENU (**m**):** atver vai aizver ekrānā displeja logu.

**HOME ( ):** atver vai aizver sākuma izvēlni.

**DISC MENU:** atver izvēlni no diska.

• • • • • • **2** • • • • • **Kursora taustiņi:** ļauj izvēlēties kādu opciju no izvēlnes.

**PRESET +/-:** Radio programmu izvēle.

**TUNING +/-:** Regulēšana, lai uztvertu vēlamo radio staciju.

**ENTER (**b**):** apstiprina izvēli izvēlnē.

**BACK (**1**):** Iziet no izvēlnes vai atgriezties iepriekšējā ekrānā.

**TITLE/POP-UP:** atver displejā DVD virsraksta izvēlni vai BD-ROM uznirstošo izvēlni, ja tādas ir pieejamas.

**Z (STOP):** pārtrauc atskanošanu.

d **(PLAY):** uzsāk atskaņošanu.

M **(PAUSE/STEP):** nopauzē atskanošanu.

**I<</br/>
I (SKIP):** pāriet uz nākošo vai iepriekšējo nodaļu / celinu / failu.

**c/v / >> (SCAN):** veic meklēšanu uz priekšu vai atpakaļ. • • • • • • 8 • • • • •

SPEAKER LEVEL: regulē izraudzītā skaļruņa skaļumu.

**SOUND EFFECT:** ieslēdz vienu no skaņas efektu režīmiem.

**VOL +/-:** regulē skaļruņu skaļumu.

**OPTICAL/ TV SOUND:** tieši pāriet uz optiskā signāla ieejas režīmu.

**MUTE:** izslēdz ierīces skaņu.

**Krāsu (R, G, Y, B) taustiņi:**  - Izmanto, lai pārvietotos pa BD-ROM izvēlnēm. Izmanto arī kā konkrētu izvēlnu saīšņu pogas.

- B taustiņš: FM režīmā pārslēdz mono/stereo.

**RDS:** Radio datu sistēma.

**PTY:** Skatīt RDS tipa programmu.

**PTY SEARCH:**  Meklēt programmas veidu.

**Cipartaustiņi 0 - 9:** Ļauj izvēlēties izvēlnes opciju pēc tās numura.

**CLEAR:** dzēš marķieri no marķēta saraksta vai ciparu ievadot paroli.

**REPEAT (CD):** Vēlamo sadaļu vai secību atkārtošana.

**AUDIO:** ļauj izvēlēties audio valodu vai audio kanālu

X **(REC):** Ieraksta USB ierīcē no audio CD, FM radio vai AUX avotiem

? **:** Šī poga nedarbojas.

• • • • • • **4** • • • • •

**TV vadības taustiņi:** sk. 56. lpp.

# <span id="page-10-0"></span>**Priekšējais panelis**

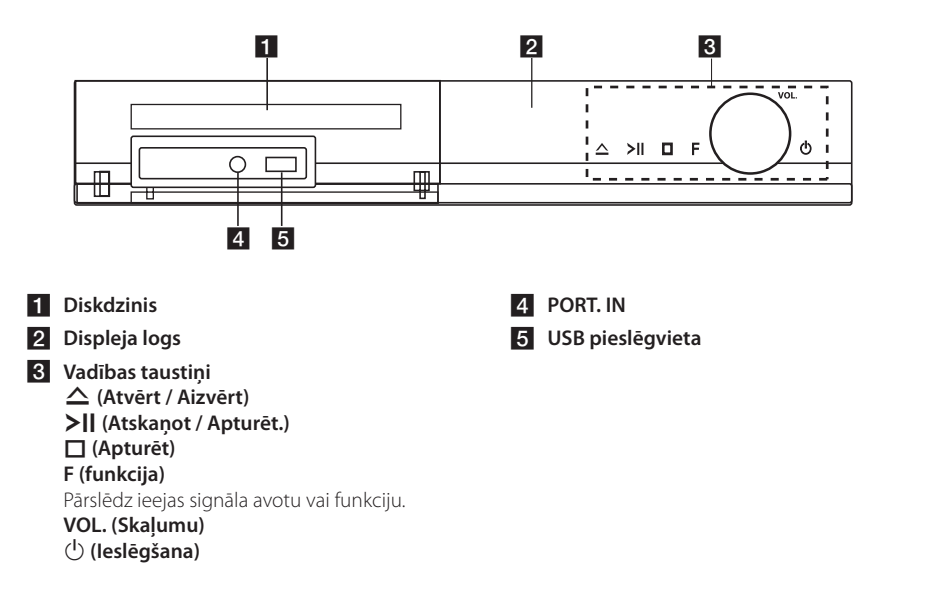

# **Aizmugures panelis**

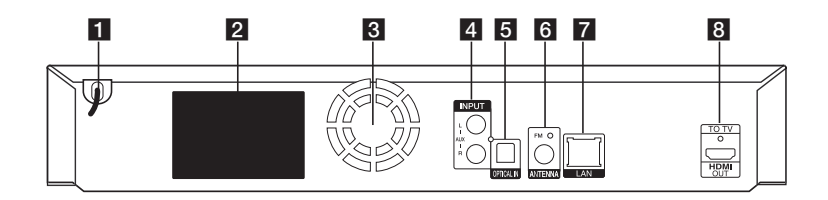

- a **Tīkla barošanas vads**
- b **Skaļruņu pievienošanas ligzdas**
- c **Dzesēšanas ventilators**
- **4** AUX (L/R) INPUT
- **E** OPTICAL IN
- f **Antenas pievienojumvieta**

g **LAN (lokālā tīkla) pieslēgvieta EL HDMI OUT TO TV** 

# <span id="page-11-0"></span>**Sistēmas izvietojums**

<sup>A</sup> <sup>A</sup> <sup>A</sup>

Attēlā parādīts sistēmas izvietojuma piemērs. Ievērojiet, ka, uzskatāmības labad, instrukcijas A ilustrācijās parādītā aparatūra atšķiras no reālās D aparatūras.

Lai nodrošinātu vislabāko telpisko skanējumu, visiem skaļruņiem, izņemot basu skaļruni, jāatrodas vienādā attālumā no klausītāja atrašanās vietas ( $\bullet$ ).  $\qquad \qquad \vert$ 

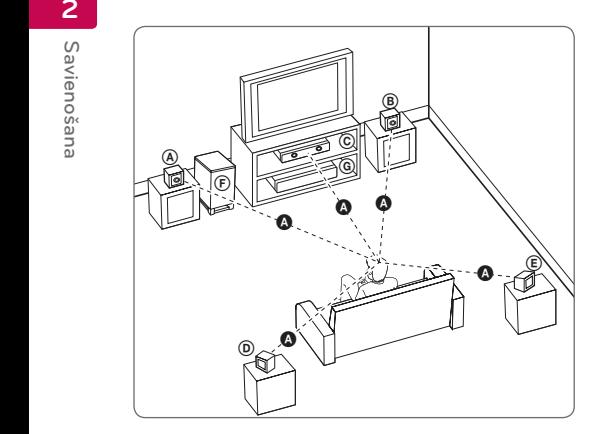

### <sup>(A)</sup> Priekšējais kreisais skaļrunis (L)/ **® Priekšējais labējais skaļrunis (R):**<br>。

Priekšējos skaļruņus novietojiet monitora vai ekrāna A sānos un pēc iespējas vienā plaknē ar ekrāna virsmu.

### $\copyright$  Centrālais skaļrunis:

Centrālo skaļruni novietojiet virs vai zem monitora vai ekrāna.

#### D E F G A A B C **Ieskaušanas kreisais skaļrunis (L)/**

#### E F G A A B C **Ieskaušanas labais skaļrunis (R):**

Šos skaļruņus novietojiet aiz klausītāja atrašanās E vietas un pavērsiet mazliet uz iekšu.

#### F G A A B C **Basu skaļrunis:**

Basu skaļruņa atrašanās vieta nav tik būtiska, jo zemie toni nav precīzi orientēti. Taču ieteicams zemfrekvences skaļruni novietot tuvāk priekšējiem skaļruņiem. Pagrieziet to uz telpas centru, lai samazinātu skaņas atstarošanos no sienām.

#### **G** lerīce

### >**Uzmanību**

- E A y Raugieties, lai bērni neliktu rokas vai kādus priekšmetus \*skaļruņa atverē. \*Skaļruņa atvere: atvere skaļruņu korpusā, kas nodrošina dziļu un bagātīgu basa skanējumu.
- radīt traumas un/vai materiālus zaudējumus. y Novietojiet centrālo skaļruni tā, lai tas nebūtu bērniem sasniedzams. Pretējā gadījumā skaļrunis var apgāzties un
- y Skaļruņi satur magnētiskas sastāvdaļas, tādēļ attēls var būt neatbilstošās krāsās televizora ekrānā vai datora monitora ekrānā televizora ekrānā vai datora monitora ekrānā. Lūdzu, izmantojot skaļruņus, nenovietojiet tos televizora ekrāna vai datora monitora tuvumā.
- Pirms papildus zemfrekvences reproduktora lietošanas, noņemiet vinila aizsargslāni.

G

# <span id="page-12-0"></span>**Skaļruņu pievienošana**

### **Skaļruņu pievienošana atskaņotājam**

1. Pievienojiet vadus ierīcei. Savietojiet katra vada krāsu joslu ar tādas pašas krāsas savienojuma pieslēgvietu ierīces aizmugurē. Lai kabeli pievienotu ierīcei, nospiediet plastmasas fiksatoru un atveriet savienojuma pieslēgvietu. Ievietojiet vadu un atlaidiet fiksatoru.

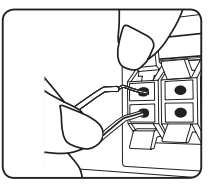

Katra vada melno dzīslu pievienojiet ar – (mīnus zīmi) apzīmētajai pieslēgvietai, savukārt otru galu pievienojiet ar + (plus zīmi) apzīmētajai pieslēgvietai.

Pievienojiet zemfrekvences reproduktora vadu pie atskaņotāja. Kad zemfrekvences reproduktora vads ir pievienots atskanotājam, ievietojiet savienotāju, līdz tas noklikšķ.

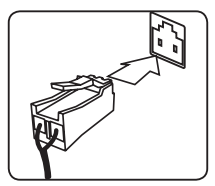

2. Pievienojiet vadus skalruniem. Pievienojiet katra vada otru galu pie pareizā skaļruņa atbilstoši krāsu kodiem:

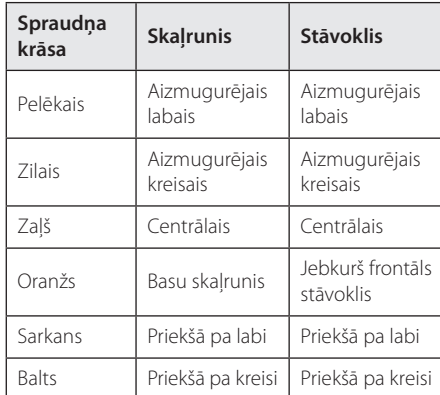

Lai skalruniem pieslēgtu vadus, piespiediet katru plastmasas fiksatoru, tādējādi atverot savienojuma pieslēgvietas katra skaļruņa pamatnē. Ievietojiet vadu un atlaidiet fiksatoru.

### >**Uzmanību**

- Raugieties, lai bcrni neliktu rokas vai kâdus priekðmetus \*skaïruòa atverç. \*Skaļruņa atvere: atvere skaïruòu korpusâ, kas nodroðina dziïu un bagâtîgu basa skançjumu.
- Skaïruòi satur magnctiskas sastâvdaïas, tâdçï attçls televizora ekrânâ vai datora monitora ekrânâ var rasties neatbilstoðâs krâsâs. Lûdzu, nenovietojiet skaïruòus televizora ekrâna vai datora monitora tuvumâ.

# <span id="page-13-0"></span>**Jūsu televizora pieslēgšana**

Ja jums ir HDMI televizors vai monitors, jūs varat to pieslēgt šai iekārtai izmantojot HDMI kabeli (tips A, High Speed HDMI™ Cable). Savienojiet iekārtas HDMI izejas ligzdu ar HDMI ieejas ligzdu ar HDMI signālu savietojamā televizorā vai monitorā.

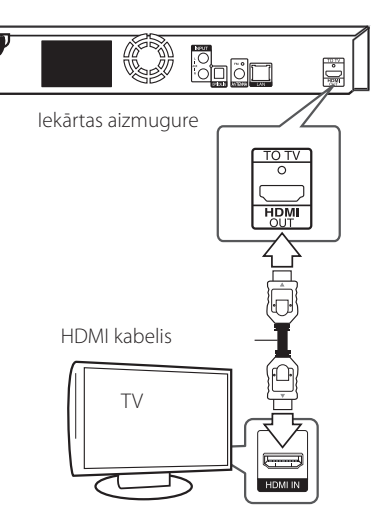

Pārslēdziet TV signāla avotu uz HDMI (sk. televizora rokasgrāmatu).

### **Papildinformācija par HDMI pieslēgumu**

- Pieslēdzot iekārtai ar HDMI vai DVI savietojamu ierīci pārliecinieties par sekojošo:
	- Izslēdziet gan pieslēgto HDMI/DVI iekārtu, gan jūsu atskaņotāju. Pēc tam ieslēdziet HDMI/DVI iekārtu un vēl pēc 30 sekundēm ieslēdziet šo iekārtu.
	- Pārbaudiet, vai pieslēgtās iekārtas video ieeja ir pareizi noregulēta darbam ar šo iekārtu.
	- Pārbaudiet, vai pieslēgtā iekārta ir saderīga ar 720 x 576p, 1280 x 720p, 1920 x 1080i vai 1920 x 1080p video signālu.
- y Ne visas ar HDCP savietojamas HDMI vai DVI ierīces darbosies kopā ar šo iekārtu.
	- Ja iekārta nav savietojama ar HDCP, normālu attēlu iegūt neizdosies.

### , **Piezīme**

- Ja pieslēgtā HDMI ierīce nepieņem audio signālu no šī atskaņotāja, HDMI ierīces atskanotā skaņa var būt izkropļota vai arī vispār nebūt dzirdama.
- Ja jūs izmantojat HDMI pieslēgumu, jūs varat mainīt izšķirtspēju HDMI izejā. (sk. "Izšķirtspējas iestatījumi", 16. lpp.).
- y Izvēlieties video signāla veidu HDMI OUT izejas ligzdā izmantojot opciju [HDMI Colour Setting] izvēlnē [Settings] (sk. 26. lpp).
- Mēģinājums mainīt izškirtspēju pēc tam, kad izveidojies pieslēgums, var izraisīt iekārtas atteici. Lai šādu problēmu atrisinātu, izslēdziet iekārtu un ieslēdziet vēlreiz.
- Ja HDMI savienojums ar HDCP nav apstiprināts, televizora ekrāns būs melns, bez attēla. Šādos gadījumos pārbaudiet HDMI pieslēgumu vai atvienojiet HDMI kabeli.
- Ja ekrānā redzams troksnis vai melnas līnijas, lūdzu, pārbaudiet HDMI kabeli (parastos apstākļos tā garums nedrīkst pārsniegt 4,5 m).

### <span id="page-14-0"></span>**Kas ir SIMPLINK?**

# SIMPLINK

Dažas šīs iekārtas funkcijas iespējams vadīt izmantojot televizora tālvadības pulti, ja šo televizoru ar SIMPLINK sistēmu ir ražojusi LG un tas pieslēgts atskaņotājam ar HDMI pieslēgumu.

Funkcijas, kuras iespējams vadīt izmantojot LG televizora tālvadības pulti, ir: atskaņot, pauze, skenēt, izlaist, apturēt, izslēgt u. c.

Sīkāk par SIMPLINK funkciju sk. attiecīgā televizora lietošanas instrukciju.

LG televizori ar SIMPLINK funkciju tiek marķēti ar augstāk redzamo logotipu.

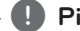

Atkarībā no diska veida vai atskaņošanas statusa atsevišķas SIMPLINK operācijas var atšķirties no paredzētajām vai vispār **Fiezīme**<br>Atkarībā no diska<br>statusa atsevišķas<br>var atšķirties no pa<br>nefunkcionēt.

### <span id="page-15-0"></span>**Izšķirtspējas iestatījumi**

Izejās HDMI OUT atskaņotājs var nodrošināt signālu ar dažādām izšķirtspējām. Izšķirtspēju jūs varat mainīt izmantojot izvēlni [Settings].

- 1. Piespiediet HOME  $( \bigodot )$ .
- 2. Izmantojot  $\lt/$  izvēlieties [Settings] un pēc tam piespiediet ENTER  $(①)$ . Atvērsies iestatījumu izvēlne.
- 3. Izmantojot  $\bigwedge$  / V izvēlieties opciju [DISPLAY] un pēc tam piespiediet  $\geq$ , lai pārietu uz otro līmeni.
- 4. Izmantojot  $\Lambda/V$  izvēlieties opciju [Resolution] un pēc tam piespiediet ENTER  $(\odot)$ , lai pārietu uz trešo līmeni.

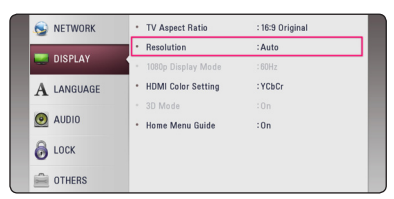

5. Izmantojot  $\Lambda/V$  izvēlieties vajadzīgo izšķirtspējas vērtību, pēc tam piespiediet ENTER (®), lai apstiprinātu izvēli.

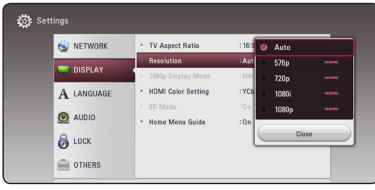

### , **Piezīme**

- Ja jūsu televizors nav savietojams ar signāla izškirtspēju atskanotāja izejā, jūs varat pārslēgt izšķirtspēju uz 576p sekojošā veidā:
	- 1. Piespiediet **A**, lai izbīdītu disku paliktni.
	- 2. Piespiediet (STOP) un turiet piespiestu ilgāk par 5 sekundēm.
- y Ja jūs iestatiet izšķirtspēju manuāli un tad pieslēdziet HDMI izeju televizoram, bet jūsu televizors neatbalsta šādus iestatījumus, izšķirtspējas iestatījumi pārslēgsies uz [Auto].
- Ja jūs izvēlēsieties izškirtspēju, kuru neatbalsta jūsu televizors, ekrānā parādīsies brīdinošs uzraksts. Ja pēc izšķirtspējas pārslēgšanas attēls ekrānā neparādās, lūdzu, nogaidiet 20 sekundes un izšķirtspēja automātiski pārslēgsies atpakaļ uz iepriekšējo vērtību.
- 1080p video izejas signāla kadru frekvence var tikt automātiski iestatīta uz 24 Hz vai 50 Hz atkarībā gan no pieslēgtā televizora iespējām, gan tam vispiemērotākās vērtības, un tās izvēles pamatā būs atskaņotā BD-ROM diska satura kadru frekvence.

# <span id="page-16-0"></span>**Antenas pievienošana**

Lai klausītos radio, pievienojiet komplektā iekļauto antenu.

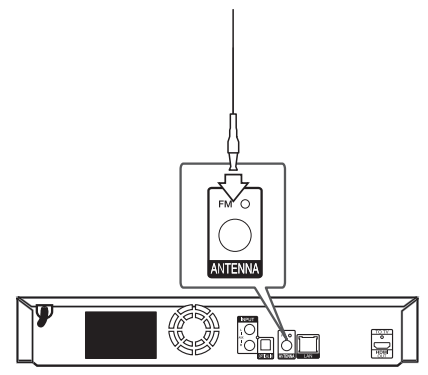

Iekārtas aizmugure

### , **Piezīme**

Kad FM antena pievienota, novietojiet to pēc iespējas horizontālā stāvoklī. FM antenas vadu izstiepiet visā garumā.

# **Savienojums ar ārējo ierīci**

### **AUX savienojums**

Jūs varat pieslēgt ārējo ierīci sistēmai un klausīties skaņu skalruņos.

Savienojiet ārējās ierīces analogā audio signāla izejas ligzdas ar ierīces AUX L/R (INPUT) ieejas ligzdām. Pēc tam, nospiežot FUNCTION, atlasiet opciju [AUX].

Lai uzstādītu ieejas režīmu, var izmantot F (funkcijas) taustiņu, kas atrodas uz priekšējā paneļa.

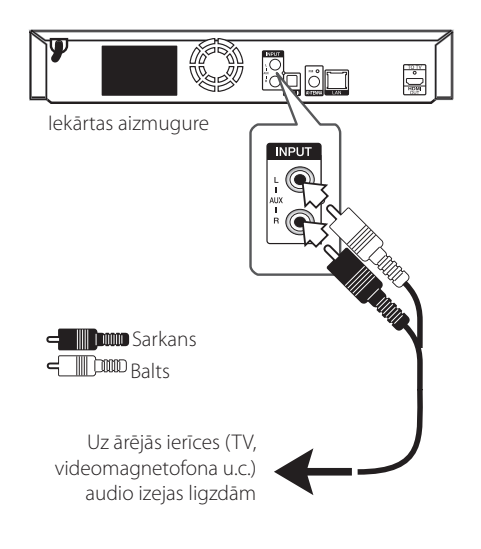

### <span id="page-17-0"></span>**PORT. IN pieslēgums.**

Jūs varat pieslēgt ārējo ierīci sistēmai un klausīties skaņu skalruņos.

Veidojiet savienojumu starp portatīvā audioatskaņotāja austiņu vai izejas līnijas ligzdu un Jūsu ierīces PORT.IN (ieejas) pieslēgumvietu. Pēc tam aktivizējiet [PORTABLE] funkciju, nospiežot FUNCTION.

Lai uzstādītu ieejas režīmu, var izmantot F (funkcijas) taustiņu, kas atrodas uz priekšējā paneļa.

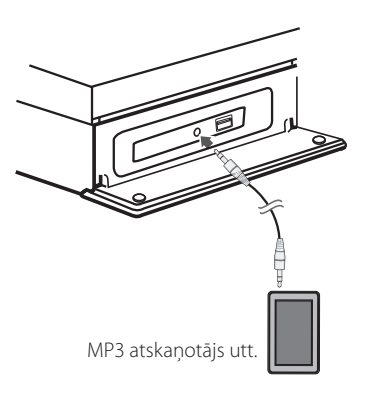

### **OPTICAL IN pieslēgums**

Jūs varat klausīties ārējās ierīces skaņu Jūsu atskaņotāja skaļruņos, izmantojot digitālo optiskā signāla pieslēgumu.

Pievienojiet ārējās ierīces optiskā signāla izejas ligzdu Jūsu aparāta OPTICAL IN ligzdai. Pēc tam aktivizējiet [OPTICAL] funkciju, nospiežot FUNCTION. Vai arī uzreiz nospiediet OPTICAL / TV SOUND.

Lai uzstādītu ieejas režīmu, var izmantot F (funkcijas) taustiņu, kas atrodas uz priekšējā paneļa.

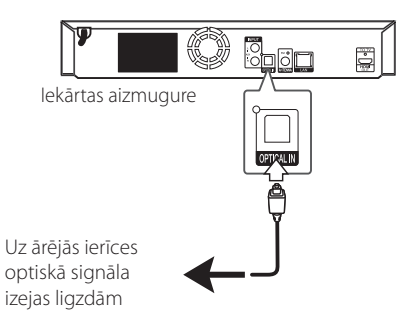

# <span id="page-18-0"></span>**Pieslēgšana mājas tīklam**

Šo atskanotāju var pieslēgt lokālajam tīklam (LAN) izmantojot aizmugures paneļa LAN portu. Pieslēdzot atskanotāju mājas platjoslas tīklam, jums būs pieejami tādi pakalpojumi, kā piemēram, programmatūras atjauninājumi, BD-Live interaktīvie pakalpojumi un dažādi tiešsaistes pakalpojumi.

### **Pieslēgšanās tīklam izmantojot kabeli**

Kabeļa pieslēgums nodrošina vislabākos rezultātus, jo ierīce tiek pieslēgta tīklam tiešā veidā un pieslēguma darbību neietekmē radiotraucējumi.

Tālākos norādījumus pieslēguma izveidei jūs atradīsiet savas tīkla ierīces lietošanas pamācībā.

Savienojiet atskaņotāja LAN pieslēgvietu ar atbilstošo modema vai maršrutētāja ligzdu izmantojot veikalā nopērkamu LAN vai Ethernet kabeli.

### , **Piezīme**

- Pievienojot un atvienojot LAN kabeli satveriet to aiz spraudna. Atvienojot nevelciet aiz LAN kabeļa, bet piespiediet fiksācijas austiņu un izvelciet spraudni no ligzdas.
- Nepieslēdziet LAN portam moduļtelefona pieslēguma kabeli.
- y Tā kā vienlaikus eksistē vairākas pieslēgumu konfigurācijas, lūdzu, ievērojiet sava telekomunikāciju operatora vai interneta pakalpojumu sniedzēja specifikācijas.
- Lai piekļūtu DLNA serveru saturam. atskaņotājs ir jāpievieno šiem serveriem, ar maršrutētāja starpniecību pieslēdzot to tam pašam vietējam tīklam.
- y Lai datoru iestatītu kā DLNA serveri, datorā instalējiet Nero MediaHome 4. (skatīt 36. lpp.)

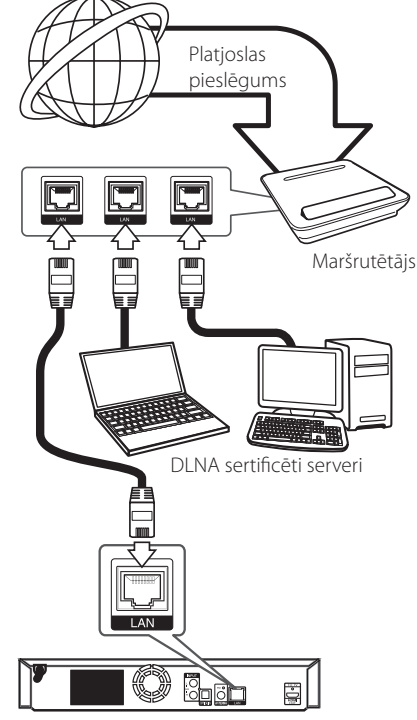

Iekārtas aizmugure

### <span id="page-19-0"></span>**Tīkla pieslēguma ar kabeli iestatījumi**

Ja lokālajā tīklā (LAN), pie kura ar kabeļa palīdzību pieslēgts atskaņotājs, atrodas DHCP serveris, atskaņotājam automātiski tiks piešķirta IP adrese. Dažkārt atskaņotājam, kurš ar LAN kabeļa palīdzību pieslēgts mājas tīklam, var nākties veikt tīkla pieslēguma konfigurēšanu. Izvēlnē [NETWORK] veicamie iestatījumi aprakstīti zemāk.

#### **Sagatavošana**

Pirms uzsākt tīkla pieslēguma konfigurēšanu jums mājas tīklam jāpieslēdz platjoslas interneta savienojums.

1. No izvēlnes [Settings] izvēlieties opciju [Connection Setting] un pēc tam piespiediet  $ENTER(\odot)$ .

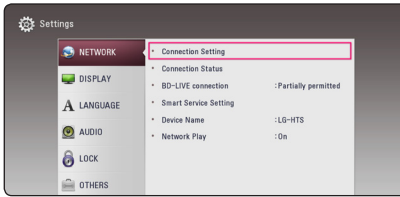

2. Izlasiet tīkla iestatījumu sagataves un pēc tam nospiediet ENTER  $(\odot)$ , kad redzams izgaismots [Start].

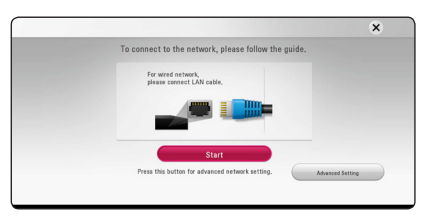

Tīkls automātiski savienosies ar ierīci.

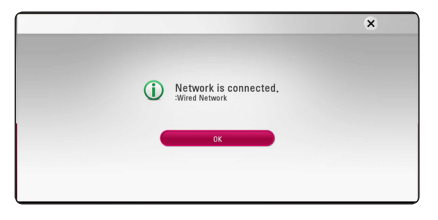

### **Advanced Setting**

Ja Jūs vēlaties veikt tīkla iestatīšanu manuāli, izmantojiet  $\Lambda$ /V, lai izvēlētos [Advanced Setting], kas atrodas izvēlnē [Network Setting], un nospiediet  $ENTFR$  $(O).$ 

1. Izmantojot  $\Lambda/V/\langle\!/$  izvēlieties [Dynamic] vai [Static] IP režīmu.

Parastos apstākļos aktivizējiet [Dynamic] režīmu, lai varētu automātiski iegūt IP adresi.

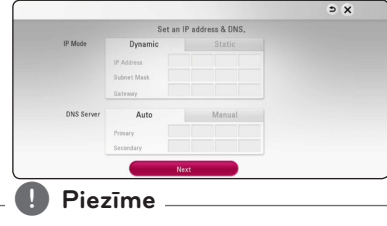

Ja tīklā nav pieejams DHCP serveris un jums manuāli jāievada IP adrese, izvēlieties [Static], pēc tam izmantojot  $\Lambda/V/\langle\!/$ taustinus iestatiet [IP Address], [Subnet Mask], [Gateway] un [DNS Server]. Ja jūs kļūdāties ievadot ciparus, piespiediet CLEAR, lai dzēstu izgaismoto rakstzīmi.

2. Izvēlieties [Next] un piespiediet ENTER  $(\odot)$ , lai aktivizētu tīkla iestatījumus.

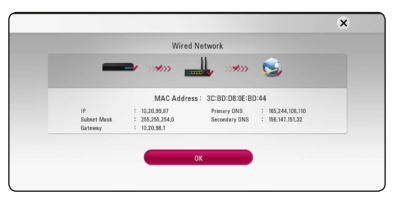

Tīkla savienojuma statuss tiek attēlots uz ekrāna.

3. Nospiediet ENTER  $(\odot)$ , kad redzams izgaismots [OK], lai pabeigtu vadu tīkla iestatīšanu.

### **Norādījumi par tīkla pieslēgumu**

- Daudzas tīkla pieslēguma problēmas konfigurēšanas laikā var novērst atiestatot maršrutētāju vai modemu. Pēc tam, kad atskaņotājs pieslēgts lokālajam tīklam, ātri izslēdziet vai atvienojiet no maiņstrāvas tīkla jūsu lokālā tīkla maršrutētāju vai kabeļa modemu. Tad no jauna ieslēdziet vai pievienojiet ierīci mainstrāvas tīklam.
- y Atkarībā no līguma nosacījumiem ar jūsu interneta pakalpojuma nodrošinātāju (ISP) internetam pieslēdzamo ierīču skaits var būt ierobežots. Sīkāk par to jūs uzzināsiet sazinoties ar savu ISP.
- y Mūsu kompānija neuzņemas nekādu atbildību par atskaņotāja un/vai interneta pieslēguma aparatūras atteicēm, kas radušās datu apmaiņas kļūdu/atteiču dēļ jūsu platjoslas interneta pieslēguma un/vai cita aprīkojuma neapmierinošas darbības rezultātā.
- Ar BD-ROM diskiem saistītās funkcijas, kas kļūst pieejamas izmantojot interneta pieslēgumu, nav izstrādājusi un ieviesusi mūsu kompānija un šī iemesla mūsu kompānija nav atbildīga par to pareizu darbību un pieejamību. Ar dažiem diskiem saistītie materiāli internetā var nebūt savietojami ar šo atskaņotāju. Ja jums radušies jautājumi attiecībā uz šāda veida saturu, lūdzu, konsultējaties ar diska izgatavotāju.
- y Dažkārt satura lejupielādei no interneta nepieciešams pieslēgums ar platāku caurlaides joslu.
- Arī tajos gadījumos, kad atskaņotājs ir pareizi pieslēgts un nokonfigurēts, lejupielādētais saturs var izrādīties neizmantojams sakarā ar pārslodzēm tīklā, jūsu interneta pieslēguma joslas kvalitatīvajiem rādītājiem vai arī ar nekvalitatīvu lejupielādējamā satura nodrošinājumu.
- Atsevišķas operācijas, kas saistītas ar interneta pieslēguma izmantošanu, varētu nebūt iespējamas sakarā ar jūsu platjoslas pieslēguma interneta servisa nodrošinātāja (ISP) uzliktajiem ierobežojumiem.
- Jebkuras izmaksas, kuras pieprasa ISP, tanī skaitā arī maksa par pieslēgumu, pilnībā gulstas uz jūsu atbildību.
- Lai varētu pieslēgt šo atskanotāju tīklam izmantojot kabeli, nepieciešams 10 Base-T vai 100 Base-TX LAN ports. Ja jūsu interneta pakalpojumu piedāvājumā nav paredzēts šāds pieslēgums, atskaņotāju tīklam pieslēgt neizdosies.
- Lai varētu izmantot xDSL servisu, jums jālieto maršrutētājs.
- Lai varētu izmantot DSL pieslēgumu, vajadzīgs DSL modems, savukārt, lai izmantotu kabeļa pieslēgumu ir nepieciešams kabeļa modems. Atkarībā no pieslēguma veida un līguma nosacījumiem ar jūsu ISP, jums var nebūt iespējas izmantot šī atskaņotāja interneta pieslēguma funkcijas vai arī jums varētu būt ierobežots internetam vienlaicīgi pieslēgto ierīču skaits. (Ja jūsu ISP pieļauj tikai vienas ierīces pieslēgumu internetam, atskaņotājam neizdosies pieslēgties, ja tobrīd jau ir pieslēdzies dators).

# <span id="page-21-0"></span>**Initial Setup**

Kad Jūs ieslēdzat ierīci pirmo reizi, uz ekrāna parādās sākotnējās iestatīšanas vednis. Sākotnējās iestatīšanas vednī iestatiet displeja valodu un tīkla iestatījumus.

1. Nospiediet (<sup>I</sup>) (POWFR).

Uz ekrāna parādās sākotnējās iestatīšanas vednis.

2. Ar  $\triangle$  /  $\triangle$  /  $\triangle$  /  $\triangleright$  izvēlieties displeia valodu un nospiediet ENTER  $(③)$ .

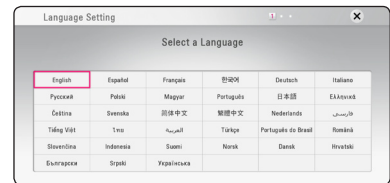

3. Izlasiet un sagatavojiet tīkla iestatījumu sagataves un pēc tam nospiediet ENTER  $(③)$ , kad redzams izgaismots [Start].

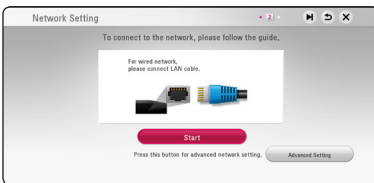

Ja vadu tīkls ir pievienots, tīkla savienojuma iestatījumi automātiski tiks pabeigti.

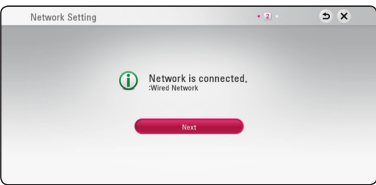

Ja Jūsu piekļuves punkts aprīkots ar drošības sistēmu, Jums attiecīgi jāievada drošības kods.

- 4. Izvēlieties [Next] un nospiediet ENTER  $(\odot)$ .
- 5. Nospiediet ENTER  $(\odot)$ , lai pārbaudītu skalruņu testa toņa signālus.

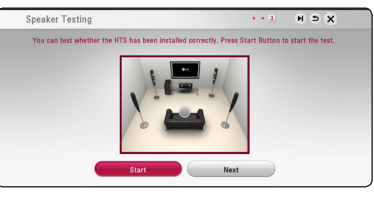

Pēc testa tona signāla pārbaudes, nospiediet ENTER (<sup>O</sup>), līdz izgaismojas uzraksts [Stop] Izvēlieties [Next] un nospiediet ENTER  $(①)$ .

6. Ja televizors ir ieslēgts, varat klausīties TV skaņu, izmantojot HTS skalrunus. Televizors un HTS jāsavieno ar optisko kabeli. Nospiediet  $\Lambda$ , lai pārvietotu, un nospiediet  $\lt/$  >, lai atlasītu [On] vai [Off ]. Izvēlieties [Next] un nospiediet ENTER  $\mathcal{L}(\mathbf{\odot})$ .

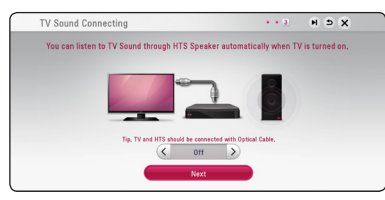

7. Pārbaudiet visus iestatījumus, ko iestatījāt iepriekšējos posmos.

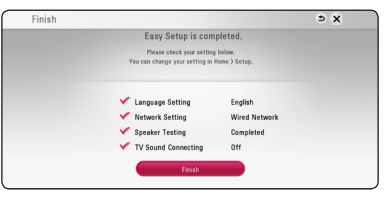

Nospiediet ENTER  $(\odot)$ , kad redzams izgaismots [Finish], lai pabeigtu sākotnējo iestatīšanu. Ja nepieciešams mainīt kādus iestatījumus, izmantojiet  $\Lambda/V/\langle\!/$ nospiediet ENTER  $(③)$ .

# <span id="page-22-0"></span>**Iestatījumi**

### **Iestatījumu pielāgošana**

Izvēlnē [Settings] jūs varat mainīt atskaņotāja pamatiestatījumus.

1. Piespiediet HOME  $(\triangle)$ .

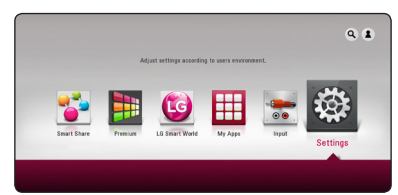

2. Izmantojot  $\lt/$  > izvēlieties [Settings] un pēc tam piespiediet ENTER  $(③)$ . Atvērsies iestatījumu izvēlne.

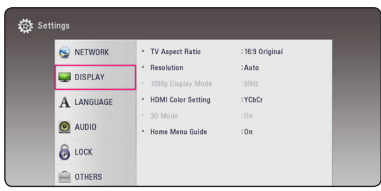

3. Izmantojot  $\Lambda/V$  izvēlieties pirmo iestatījumu opciju un pēc tam piespiediet >, lai pārietu uz otro līmeni.

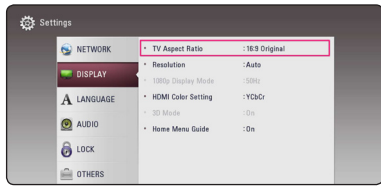

4. Izmantojot  $\Lambda/V$  izvēlieties otro iestatījumu opciju un pēc tam piespiediet ENTER (·), lai pārietu uz trešo līmeni.

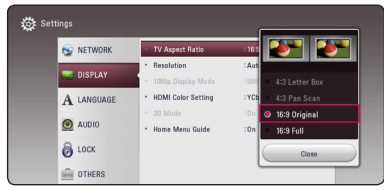

5. Izmantojot  $\Lambda/V$  izvēlieties vajadzīgo iestatījuma vērtību, pēc tam piespiediet ENTER ( $\odot$ ), lai apstiprinātu izvēli.

### <span id="page-23-0"></span>**Izvēlne [NETWORK]**

Nepieciešami atbilstoši [NETWORK] iestatījumi, lai veiktu programmatūras atjaunināšanu, izmantotu BD-Live un tiešsaistes servisus.

### **Connection Setting**

Ja mājas tīkla vide ir piemērota atskaņotāja pievienošanai, atskaņotāju nepieciešams iestatīt tīkla sakaru bezvadu tīkla savienojumam. (Sk. "Pieslēgšana mājas tīklam", 19. lpp)

### **Connection Status**

Ja jūs vēlaties pārskatīt atskaņotāja tīkla pieslēguma stāvokli, izvēlieties opciju [Connection Status] un piespiediet ENTER (·), lai pārbaudītu, vai sekmīgi izveidots tīkla un interneta pieslēgums.

### **BD-LIVE connection**

Izmantojot BD-Live funkcijas jūs varat ierobežot piekļuvi interenetam.

#### **[Permitted]**

Visam BD-Live saturam atļauta piekļuve internetam.

#### **[Partially permitted]**

Piekļuve internetam atļauta tikai tiem BD-Live diskiem, kam ir satura īpašnieku sertifikāti. Interneta piekļuve un AACS tiešsaistes funkcijas ir liegtas visam BD-Live saturam, kuram nav sertifikāta.

#### **[Prohibited]**

Visam BD-Live saturam liegta piekļuve internetam.

### **Smart Service Setting**

#### **[Country Setting]**

Atlasiet apgabalu, lai tiktu rādīts atbilstošs tiešsaistes satura pakalpojums.

#### **[Initialize]**

Atkarībā no reģiona funkcija [Initialize] var nebūt pieejama.

### **Device Name**

Jūs varat iegūt tīkla nosaukumu, izmantojot virtuālo tastatūru. Šis atskaņotājs tiks atpazīts pēc vārda, kuru jūs ievadāt jūsu mājas tīklā.

### **Network Play**

Šī funkcija ļauj vadīt tāda medija atskaņošanu, kas tiek straumēts no DLNA multivides servera, izmantojot DLNA sertificētu viedtelefonu. Vairumam DLNA sertificēto viedtelefonu ir funkcija, kas paredzēta atskaņošanas mediju vadībai mājas tīklā. Iestatiet šo opciju uz [On], ļaujot viedtelefonam vadīt šo ierīci. Lai iegūtu sīkāku informāciju, skatiet sava DLNA sertificētā viedtelefona vai lietojumprogrammas instrukciju.

#### , **Piezīme**

- · Šai ierīcei un DLNA sertificētajam viedtelefonam jābūt pieslēgtiem vienam un tam pašam tīklam.
- Lai lietotu [Network Play] funkciju, izmantojot DLNA sertificētu viedtelefonu, nospiediet HOME  $( \bigodot )$ , lai parādītu sākuma izvēlni, pirms tiek veikts pieslēgums šai ierīcei.
- Ja ierīce tiek vadīta, izmantojot [Network Play] funkciju, tālvadības pults var nedarboties.
- Pieejamos datņu formātus, kas aprakstīti 59. lpp., [Network Play] funkcija ne vienmēr atbalsta.

### <span id="page-24-0"></span>**Izvēlne [DISPLAY]**

### **TV Aspect Ratio**

Izvēlieties attēla malu attiecību atbilstoši jūsu televizora veidam.

### **[4:3 Letter Box]**

To izvēlas, ja pieslēgts televizors ar ekrāna malu attiecību 4:3. Rāda scēniskus attēlus ar maskējošām joslām virs un zem attēla.

#### **[4:3 Pan Scan]**

To izvēlas, ja pieslēgts televizors ar ekrāna malu attiecību 4:3. Rāda apgrieztus attēlus, kas pilnībā aizpilda ekrānu. Attēlam tiks apgrieztas sānu malas.

### **[16:9 Original]**

To izvēlas, ja pieslēgts platekrāna televizors ar ekrāna malu attiecību 16:9. Attēls ar malu attiecību 4:3 tiks parādīts sākotnējā formātā 4:3 ar melnām joslām labajā un kreisajā pusē.

### **[16:9 Full]**

To izvēlas, ja pieslēgts platekrāna televizors ar ekrāna malu attiecību 16:9. Attēls ar malu attiecību 4:3 tiks (lineāri) pielāgots pa horizontāli, līdz tas aizpildīs visu ekrānu.

### , **Piezīme**

Ja izšķirtspēja ir iestatīta lielāka par 720p, jūs nevarēsiet izvēlēties opcijas [4:3 Letter Box] vai [4:3 Pan Scan].

### **Resolution**

Iestata HDMI video izejošā signāla izšķirtspēju. Par izšķirtspējas iestatījumiem detalizēti sk. 16. lappusi.

### **[Auto]**

Ja HDMI OUT ligzda ir pieslēgta televizoram, kurš nodrošina informācijas demonstrāciju displejā (EDID), automātiski tiks iestatīta pieslēgtajam televizoram vispiemērotākā izšķirtspēja.

### **[576p]**

Izejā būs 576 līniju signāls progresīvā video režīmā.

### **[720p]**

Izejā būs 720 līniju signāls progresīvā video režīmā.

### **[1080i]**

Izejā būs 1080 līniju signāls rindpārleces video režīmā.

### **[1080p]**

Izejā būs 1080 līniju signāls progresīvā video režīmā.

### **1080p Display Mode**

Ja izšķirtspēja iestatīta vienāda ar 1080p, kvalitatīvai kinomateriālu (1080p/24 Hz) demonstrēšanai izvēlieties [24 Hz], ja pieslēgts ar HDMI saderīgs displejs, savietojams ar 1080p/24 Hz ieejas signālu.

### , **Piezīme**

- Ja jūs izvēlēsieties [24 Hz], videoapstrādei pārslēdzoties uz filmu meteriālu attēls ekrānā var būt izkropļots. Šādos gadījumos izvēlieties [50 Hz].
- Pat, ja [1080p Display Mode] ir iestatīts uz [24 Hz], ja jūsu TV nav saderīgs ar 1080p/ 24 Hz, faktiskā kadru frekvence no video izejas būs 50 Hz, lai atbilstu video avota formātam.

### <span id="page-25-0"></span>**HDMI Color Setting**

Izvēlieties videosignāla veidu HDMI OUT izejā. Kā veikt šos iestatījumus - sk. jūsu displeja lietošanas instrukciju.

### **[YCbCr]**

Izvēlieties šo opciju, ja pieslēgts HDMI displejs.

#### **[RGB]**

Izvēlieties šo opciju, ja pieslēgts DVI displejs.

### **3D Mode**

Izvēlieties Blu-ray 3D diska atskaņošanas režīmu.

#### **[Off]**

Blu-ray 3D diski tiks atskaņoti divdimensiju režīmā - tāpat, kā parastie BD-ROM diski.

### **[On]**

Blu-ray 3D tiks atskaņoti trīsdimensiju režīmā.

### **Home Menu Guide**

Šī funkcija ļauj jums parādīt vai izdzēst palīginformācijas lodziņu Home izvēlnē. Iestatiet šo opciju uz [On], lai palīginformācija būtu redzama.

### **Izvēlne [LANGUAGE]**

### **Display Menu**

Diepleja logā no [Settings] izvēlnes izvēlieties valodu.

### **Disc Menu/Disc Audio/ Disc Subtitle**

Izvēlieties vajadzīgo audio pavadījuma (diska audio), subtitru un diska izvēlnes valodu.

#### **[Original]**

Norāda oriģinālo valodu, kurā disks ticis ieskanots.

#### **[Other]**

Piespiediet ENTER (<sup>o</sup>), lai izvēlētos kādu citu valodu. Vadoties pēc valodas kodu saraksta 64. lpp., ar ciparu taustiņu palīdzību ievadiet vajadzīgo valodas kodu un pēc tam piespiediet  $ENTER$  ( $\odot$ ).

### **[Off] (tikai diska subtitriem)**

Izslēdz subtitrus.

### , **Piezīme**

Var gadīties, ka atsevišķu veidu diskiem valodas nomaiņa nedarbosies.

### <span id="page-26-0"></span>**Izvēlne [AUDIO]**

Katrs disks spēj nodrošināt izejā dažāda veida audio signālus. Pielāgojiet atskaņotāja audio opcijas atbilstoši audioiekārtai, kuru jūs izmantojat.

### , **Piezīme**

Tā kā izejas audiosignāla veidu nosaka vairāki faktori, sīkāk par to sk. "Audio izejas signālu specifikācija" (62. lpp).

### **Digital Output**

#### **[PCM Stereo] (tikai HDMI)**

Izvēlieties šo opciju, ja atskaņotāja izejai HDMI OUT pieslēgta iekārta ar daudzkanālu ciparisku dekoderu.

#### **[PCM Multi-Ch] (tikai HDMI)**

Izvēlieties šo opciju, ja atskaņotāja izejai HDMI OUT pieslēgta iekārta ar daudzkanālu ciparisku dekoderu.

#### **[DTS Re-Encode] (tikai HDMI)**

Izvēlieties šo opciju, ja atskaņotāja izejai HDMI OUT pieslēgta iekārta ar daudzkanālu ciparisku dekoderu.

#### **[BitStream] (tikai HDMI)**

Izvēlieties šo opciju, ja atskaņotāja izejai HDMI OUT pieslēgta iekārta ar LPCM, Dolby Digital, Dolby Digital Plus, Dolby TrueHD, DTS vai DTS-HD dekoderi.

### , **Piezīme**

- Ja [Digital Output] opcija ir iestatīta uz [PCM Multi-Ch] un ar EDID aprīkota HDMI iekārta nedetektē ieejā PCM Multi-Ch informāciju, audiosignāls atskaņotāja izejā varētu būt vienkāršā PCM stereo formātā.
- Ja [Digital Output] opcija iestatīta uz [DTS re-encode], atskaņojot BD-ROM diskus izejā tiks padots DTS Re-encode audio kopā ar sekundāro audio, bet pārējiem diskiem atskaņotāja izejā būs oriģinālais audio ieraksts (kā opcijai [BitStream]).
- Šis iestatījums nav pieejams pievades signālam no ārējās ierīces.

### **DRC (dinamiskā diapazona vadība)**

Šī funkcija dod iespēju noklusināt filmas pavadījumu nezaudējot skaņas kvalitāti.

#### **[Off]**

Izslēdz šo funkciju.

#### **[On]**

Sašaurina Dolby Digital, Dolby Digital Plus vai Dolby TrueHD audio izejas signāla dinamisko diapazonu.

#### **[Auto]**

Dolby TrueHD audio izejas signāla dinamisko diapazonu regulē pats signāls.

Dolby Digital un Dolby Digital Plus signāla dinamiskais diapazons tiek apstrādāts tieši tāpat, kā ieslēgtā [On] režīmā.

, **Piezīme**

DRC iestatījumus var mainīt tikai tad, ja atskaņotājā nav diska vai iekārta pilnībā apstādināta.

### <span id="page-27-0"></span>**Speaker Setup**

Lai nodrošinātu vislabāko skanējumu, skaļruņu iestatījumu izvēlnē Speaker Setup norādiet pieslēgto skaļruņu skaņas stiprumu un attālumu no klausītāja atrašanās vietas. Izmantojiet testa toni, lai skalrunu skanas stiprumu noregulētu vienādā līmenī.

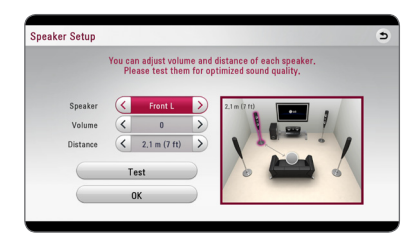

#### **[Speaker]**

Izvēlieties, kuru skaļruni Jūs vēlaties regulēt.

#### **[Volume]**

Noregulējiet katra skaļruņa skaņas stiprumu.

#### **[Distance]**

Noregulējiet attālumu starp skaļruņiem un klausītāja atrašanās vietu.

#### **[Test/ Stop test tone]**

Skaļruņi atskaņo testa toni.

#### **[OK]**

Apstiprina iestatījumu.

### **HD AV Sync**

Dažkārt digitālajā TV novērojama attēla un skaņas nesakritība. Ja tā gadās, Jūs varat iestatīt skaņas aizkavēšanos, lai tā "sagaida" attēlu: to dēvē par HD audio un video sinhronizāciju (HD AV Sync). Ar  $\leq$   $>$  pārvietoties uz augšu un leju, lai uzstādītu vēlamo aiztures kompensācijas vērtību, kas ir robežās no 0 līdz 300 ms.

### **Izvēlne [LOCK]**

Izvēlnes [LOCK] iestatījumi iespaido tikai BD-ROM un DVD disku atskaņošanu.

Lai varētu piekļūt jebkuram no izvēlnes [LOCK] iestatījumiem, jums jāievada paša sastādīts 4 ciparu drošības kods.

Ja jūs vēl ne reizi neesat ievadījis šo paroli, jums piedāvās to darīt. Divas reizes ievadiet 4 ciparu paroli un tad piespiediet ENTER  $(\odot)$ , lai apstiprinātu ievadi.

### **Password**

Jūs varat ievadīt vai nomainīt paroli.

#### **[None]**

Divas reizes ievadiet 4 ciparu paroli un tad piespiediet ENTER  $(\odot)$ , lai apstiprinātu ievadi.

#### **[Change]**

Ievadiet patreizējo paroli un piespiediet ENTER  $(\bigodot)$ . Divas reizes ievadiet 4 ciparu paroli un tad piespiediet ENTER  $(\odot)$ , lai paroli nomainītu.

#### **Ja jūs esat aizmirsis paroli**

Ja jūs esat aizmirsis paroli, to iespējams dzēst izpildot sekojošas darbības:

- 1. Izņemiet no atskaņotāja disku, ja tāds ir ieveietots.
- 2. No [Settings] izvēlnes izvēlieties opciju [Password].
- 3. Izmantojot ciparu taustiņus ievadiet "210499". Parole tiks nodzēsta.

#### , **Piezīme**

Ja jūs kļūdāties, pirms spiest ENTER  $(\bigodot)$ , piespiediet CLEAR. Pēc tam ievadiet pareizo paroli.

### <span id="page-28-0"></span>**DVD Rating**

Tas ļauj blokēt atsevišķu DVD disku atskaņošanu pamatojoties uz to satura novērtējumu. (Ne visiem diskiem ir iekodēts novērtējums).

### **[Rating 1-8]**

Novērtējumam 1 ir visstriktākais liegums, bet novērtējumam 8 - vispielaidīgākais.

### **[Unlock]**

Ja jūs izvēlēsieties [Unlock], vecākvadība netiks aktivizēta un disku varēs atskaņot pilnībā.

### **Blu-ray Disc Rating**

Iestata vecuma ierobežojumu BD-ROM atskaņošanai. Izmantojiet ciparu pogas, lai ievadītu vecuma ierobežojumu BD-ROM skatīšanai.

### **[255]**

Ļauj atskaņot jebkuru BD-ROM.

### **[0-254]**

Neļauj atskaņot BD-ROM, kurā iekodēts attiecīgs vecuma ierobežojums.

### , **Piezīme**

[Blu-ray Disc Rating] piemērojama tikai Bluray diskiem, kuros ir iestrādāta uzlabotā klasifikācijas kontrole.

### **Area Code**

Vadoties pēc 63. lappusē redzamā zonu kodu saraksta ievadiet jūsu zonai atbilstošo DVD video diska novērtēšanai atbilstošo zonas kodu.

### **Izvēlne [OTHERS]**

### **DivX® VOD**

PAR DIVX VIDEO: DivX® ir digitālā video formāts, ko izveidojis DivX, LLC, Rovi Corporation filiāle. Šī ir oficiāli sertificēta DivX Certified® ierīce, kas spēj atskaņot DivX video. Lai iegūtu vairāk informācijas un programmrīkus, kas ļauj jūsu failus pārveidot uz DivX video, apmeklējiet www.divx.com.

PAR DIVX VIDEO PĒC PIEPRASĪJUMA : šai DivX Certified ® iekārtai jābūt reģistrētai, lai tā varētu atskaņot pēc pieprasījuma iegādātās DivX Video (VOD) filmas. Lai iegūtu reģistrācijas kodu, atskaņotāja iestatījumu izvēlnē atrodiet sadaļu "DivX VOD". Lai pabeigtu reģistrācijas procesu, ieejiet vod.

divx.com.

### **[Register]**

Parādīs displejā jūsu iekārtas reģistrācijas numuru.

### **[Deregister]**

Deaktivizē jūsu iekārtu un parāda deaktivizācijas kodu.

### , **Piezīme**

Šis atskaņotājs var atskaņot visus lejupielādētos videomateriālus no DivX® VOD ar šī atskaņotāja reģistrācijas kodu.

### **Quick Start**

Atskaņotājs var palikt gaidīšanas režīmā, patērējot tikai nedaudz elektroenerģijas, lai uzreiz varētu sākt darboties pēc ierīces ieslēgšanas. Iestatiet šo opciju uz [On], lai iespējotu [QuickStart] funkciju.

### , **Piezīme**

- · Šobrīd funkcija [Quick Start] var nebūt pieejama. Šī funkcija būs pieejama pēc programmatūras atjaunināšanas.
- Ja opcija [Quick Start] ir iestatīta uz [On] un atskaņotājam automātiski tiek padota strāva, piemēram, pēc elektroenerģijas padeves pārtraukuma vai tml., tad atskaņotājs automātiski ieslēdzas gaidīšanas režīmā. Pirms atskaņotāja iedarbināšanas pagaidiet īsu brīdi, līdz atskaņotājs ieslēdzas gaidīšanas režīmā.
- Ja [Quick Start] ir iestatīta uz [On], strāvas patēriņš būs lielāks nekā tad, ja [Quick Start] ir iestatīta uz [Off ].

### **Auto Power Off**

Ja atskaņotājs nostāvēs apstādinātā stāvoklī apmēram piecas minūtes, ieslēgsies ekrānsaudzētājs. Ja šī opcija ir ieslēgta [On], ierīce automātiski izslēgsies 20 minūšu laikā pēc ekrānsaudzētāja parādīšans. Ja jūs šo opciju pārslēgsiet stāvoklī [Off ], ektrānsaudzētājs darbosies līdz brīdim, kad tiks piespiesta kāda poga.

, **Piezīme**

Ja iestatījumu izvēlnē ir ieslēgta [Auto Power Off] funkcija, šī ierīce tiek izslēgta, lai ierobežotu strāvas patēriņu, kad galvenais aparāts nav savienots ar ārējo ierīci un netiek lietots 25 minūtes no vietas.

Ierīce tiek izslēgta arī tad, ja galvenais aparāts sešas stundas no vietas ir pievienots pie citas ierīces ar analogā savienojuma palīdzību.

### **TV Sound Connecting**

Varat klausīties TV skanu, automātiski izmantojot šīs ierīces skaļruņus, kad TV ir ieslēgts. TV un šī ierīce jāsavieno, izmantojot optisko kabeli.

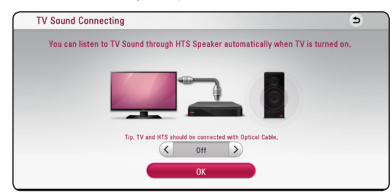

Nospiediet  $\Lambda$ , lai pārvietotu, un nospiediet  $\leq$ / $>$ , lai atlasītu [On] vai [Off ]. Atlasiet [OK] un nospiediet  $ENTER$  ( $\odot$ ).

### **Initialize**

#### **[Factory Set]**

Jūs varat atiestatīt atskaņotāju uz sākotnējiem rūpnīcas iestatījumiem.

#### **[Blu-ray Storage Clear]**

Inicializē BD-Live saturu no pievienotās USB atmiņas.

### , **Piezīme**

Ja jūs atiestatīsiet atskaņotāju uz sākotnējiem rūpnīcas iestatījumiem, izmantojot opciju [Factory Set], jums nāksies no jauna veikt tiešsaistes servisu aktivizāciju un ievadīt tīkla pieslēguma parametrus.

### **Software**

#### **[Information]**

Parāda ekrānā patreizējo programmas versiju.

#### **[Update]**

Jūs varat atjaunināt atskaņotāja programmu tiešā veidā pieslēdzoties programmatūras atjaunināšanas serverim (sk. 57. lpp).

### **SIMPLINK**

- Izmantojot funkciju SIMPLINK, ierīces vadībai varat lietot LG TV tālvadības pulti.

Iestatiet šo opciju uz [On], lai iespējotu funkciju [SIMPLINK]. (sk. 15. lpp)

# <span id="page-30-0"></span>**Sound Effect (skaņas efekti)**

Varat izvēlēties vajadzīgo skaņas režīmu. Vairākkārt nospiediet SOUND EFFECT, līdz uz priekšējā paneļa displeja vai TV ekrāna parādās izraudzītais režīms. Redzamie ekvalaizera apzīmējumi var atšķirties atkarībā no skaņas avotiem un efektiem.

**[Natural Plus]:** tāda pati dabiska skaņa kā 5.1 kanālam.

**[Natural]:** patīkama un dabiska skaņa.

**[Bypass]:** daudzkanālu telpisko audio signālu atskaņojums atbilst ieraksta kvalitātei.

**[Bass Blast]:** pastiprina basus no priekšējā labā un kreisā skaļruņa un zemfrekvences skaļruņa

**[Loudness]:** uzlabo basu un diskanta skaņu.

**[User EQ]:** skaņas regulēšana, palielinot vai samazinot attiecīgās frekvences līmeni.

**[Power Front] (Fakultatīvs):** Varat klausīties harmonisku skaņu. Šis režīms ir piemērots visiem skaļruņiem, kas savietoti rindā.

### **[User EQ] iestatīšana**

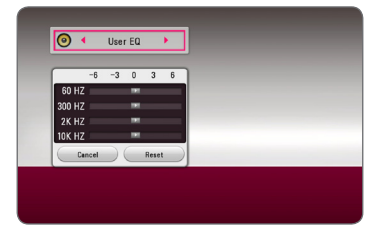

- 1. Ar  $\bigwedge$  / V uzstāda vēlamo frekvenci.
- 2. Ar  $\lt/$   $>$  uzstāda vēlamo līmeni.

Lai anulētu iestatījumu, aktivizē [CANCEL] funkciju, tad nospiež ENTER  $(\odot)$ .

Lai atiestatītu visus iestatījumus, aktivizē [RESET] funkciju, pēc tam nospiež ENTER  $(\odot)$ .

# <span id="page-31-0"></span>**Izvēlnes Home displejs**

### **Izvēlnes [HOME] izmantošana**

Izvēlne Home tiek atvērta, nospiežot pogu HOME ( $\bigcirc$ ). Izmantojiet pogas  $\bigwedge / \bigvee / \bigtriangleup /$ , lai izvēlētos kategoriju, un nospiediet pogu ENTER  $(⑤)$ .

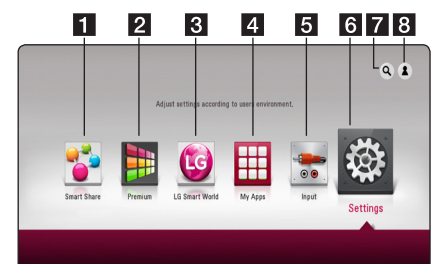

#### , **Piezīme**

Atkarībā no reģiona pakalpojums [LG Smart World], [My Apps] un funkcija [Search] var nebūt pieejama.

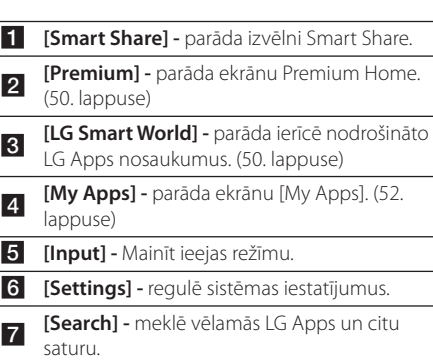

8 **[Log In] -** parāda pieteikšanās izvēlni.

### **Smart Share lietošana**

Ierīcē varat atskaņot video, fotoattēlu un audio saturu, ievietojot disku, pievienojot USB ierīci vai izmantojot mājas tīklu (DLNA).

- 1. Nospiediet pogu HOME ( $\bigodot$ ), lai rādītu izvēlni Home.
- 2. Atlasiet [Smart Share] un nospiediet pogu  $ENTER(\odot)$ .

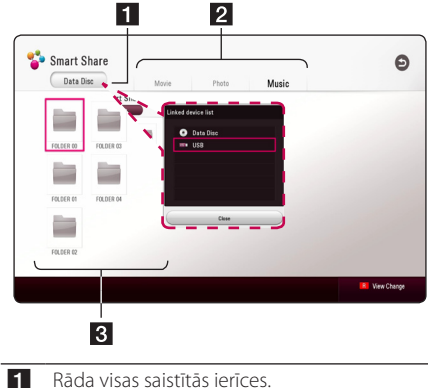

- **2** Rāda video, fotoattēlu un audio saturu.
- **3** Rāda saistītās ierīces failu vai mapi.

# <span id="page-32-0"></span>**Saistītās ierīces satura atskaņošana**

### **Diska atskaņošana BD TOVD TAVCHDT ACD**

- 1. Nospiediet pogu 
B (OPEN/CLOSE) un diska teknē ievietojiet disku.
- 2. Nospiediet pogu ▲ (OPEN/CLOSE), lai aizvērtu diska tekni.

Vairumam audio CD, BD-ROM un DVD-ROM disku atskaņošanas režīms ieslēgsies automātiski.

- 3. Nospiediet pogu HOME  $(\bigodot)$  un pēc tam atlasiet [Smart Share].
- 4. Atlasiet diska ikonu.

### , **Piezīme**

- Atskanotāja funkcijas, kas ir aprakstītas šajā lietošanas instrukcijā, ne vienmēr ir pieejamas visiem failiem un datu nesējiem. Dažas funkcijas var būt ierobežotas atkarībā no daudziem faktoriem.
- y Atkarībā no BD-ROM nosaukumiem var būt nepieciešams savienojums ar USB ierīci, lai veiktu pareizu atskanošanu.
- Nenoslēgtus DVD VR formāta diskus atskaņotājs, iespējams, neatskaņos.
- Daži DVD-VR diski ir ierakstīti ar CPRM datiem, izmantojot DVD RAKSTĪTĀJU. Šī iekārta neatbalsta tāda veida diskus.

### **Blu-ray 3D diska atskaņošana BD**

Šis atskaņotājs var atskaņot Blu-ray 3D diskus, kuros ir atsevišķi skati kreisajai un labajai acij.

#### **Sagatavošana**

Lai atskaņotu trīsdimensiju Blu-ray 3D filmu stereoskopiskā 3D režīmā, jums jāizpilda tālāk minētais.

- y Pārbaudiet, vai televizors var parādīt 3D attēlu un vai tas ir aprīkots ar HDMI ieeju( ām).
- Ja nepieciešams, trīsdimensiju attēlu skatīšanai izmantojiet 3D brilles.
- y Pārbaudiet, vai BD-ROM ir marķēts kā Bluray 3D disks.
- y Pievienojiet HDMI kabeli (A tips, lielātruma HDMI™ kabelis) starp atskaņotāja HDMI izeju un TV HDMI ieeju.
- 1. Nospiediet pogu HOME  $\left( \bigodot \right)$  un izvēlnē [Settings] iestatiet opciju [3D Mode] uz [On] (26 lappuse).
- 2. Nospiediet pogu 
B (OPEN/CLOSE) un diska teknē ievietojiet disku.
- 3. Nospiediet pogu ▲ (OPEN/CLOSE), lai aizvērtu diska tekni.

Atskaņošana sāksies automātiski.

4. Tālākos norādījumus atradīsiet sava 3D attēlu atbalstošā televizora lietošanas instrukcijā.

Var gadīties, ka jums nāksies mainīt displeja iestatījumus un precīzāk noregulēt TV iestatījumus, lai iegūtu uzlabotu 3D efektu.

### $/\!\!/\!\! \setminus \mathsf{U}$ zmanību -

- Ilgstoša 3D materiālu skatīšanās var izraisīt reibonus un nogurumu.
- Filmas 3D režīmā nav ieteicams skatīties veciem cilvēkiem, bērniem un grūtniecēm.
- Ja, skatoties trīsdimensiju videomateriālus sajūtat galvassāpes, nogurumu vai reiboni, kategoriski iesakām pārtraukt skatīšanos un atpūsties, līdz jūs atkal jūtaties normāli.

### <span id="page-33-0"></span>**Faila atskaņošana diskā/USB ierīcē**

### **MOVIE MUSIC PHOTO**

Šis atskaņotājs var atskaņot diskā vai USB ierīcē ierakstītus video, audio vai fotoattēlu failus.

1. Diska teknē ievietojiet datu disku vai pievienojiet USB ierīci.

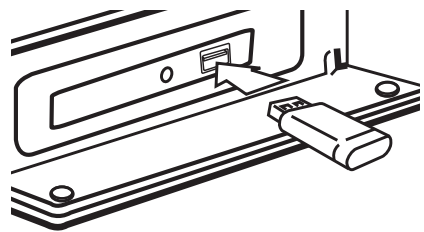

Kad izvēlnē HOME pievienojat USB ierīci, atskaņotājs automātiski sāk atskaņot audio failus, kas atrodas USB atmiņas ierīcē. Ja USB ierīcē ir ierakstīti dažāda veida faili, tiek atvērta izvēlne, kurā jums tiek piedāvāts izvēlēties vajadzīgo faila veidu.

Failu ielāde var ilgt vairākas minūtes un ir atkarīga no failu skaita USB atmiņas ierīcē. Spiediet pogu ENTER (b), kamēr tiek atlasīts [Cancel], lai apturētu ielādi.

- 2. Nospiediet pogu HOME  $(\bigtriangleup)$ .
- 3. Atlasiet [Smart Share] un nospiediet pogu  $ENTFR$  $(O).$

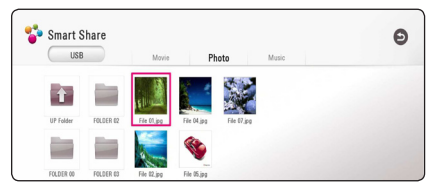

- 4. Kategorijā atlasiet vēlamo saistīto ierīci.
- 5. Atlasiet [Movie], [Photo] vai [Music].
- 6. Izmantojot pogas  $\Lambda/V/\langle\!/$ un nospiediet pogu  $\blacktriangleright$  (PLAY) vai ENTER ( $\odot$ ), lai atskaņotu failu.

### **Piezīmes USB ierīcē**

- Šis atskanotājs spēj nolasīt failus (mūziku, attēlus, filmas) no USB zibatmiņas/ārējā cietā diska ar FAT32 vai NTFS formatējumu. Taču BD-Live un audio CD ierakstīšanai izmantojiet USB zibatmiņas draiveri/ārējo HDD tikai FAT32 formātā.
- y Šī iekārta atbalsta līdz 4 nodalījumiem USB ierīcē.
- Neiznemiet USB ierīci darbības laikā (atskaņošanas utt. laikā).
- USB ierīci, kurai ir nepieciešama papildu programmas instalēšana, kad tā ir pieslēgta datoram, šajā iekārtā nevar izmantot.
- USB ierīce: USB ierīce, kas atbalsta USB1.1 un USB2.0.
- y Atskaņot var video, audio un attēlu failus. Par katra faila veida izmantošanu skatiet atbilstošās lappusēs.
- Lai izvairītos no datu zudumiem, ieteicams tos regulāri dublēt.
- Ja izmantojat USB pagarinātāju, USB HUB vai USB Multi-reader, iespējams, ka iekārta nepazīs USB ierīci.
- Dažas USB ierīces var nedarboties ar šo atskaņotāju.
- Digitālās fotokameras un mobilie tālruni netiek atbalstīti.
- Iekārtas USB pieslēgvietu nevar izmantot datora pieslēgšanai. Šo iekārtu nevar izmantot kā datu glabāšanas ierīci.

### <span id="page-34-0"></span>**Faila atskaņošana tīkla serverī** MOVIE MUSIC PHOTO

Šis atskaņotājs mājas tīklā var atskaņot video, audio un fotoattēlu failus, kas atrodas DLNA serverī.

- 1. Pārbaudiet tīkla savienojumu un iestatījumus (19. lappuse).
- 2. Nospiediet pogu HOME  $( \, \, \Omega \, )$ .
- 3. Atlasiet [Smart Share] un nospiediet pogu  $ENTER(\odot)$ .

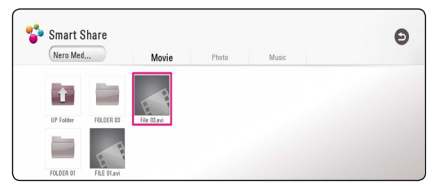

- 4. Kategorijā atlasiet DLNA multivides serveri.
- 5. Atlasiet [Movie], [Photo] vai [Music].
- 6. Izmantojot pogas  $\Lambda/V/C/$ , atlasiet failu un nospiediet poqu $\blacktriangleright$ (PLAY) vai ENTER ( $\odot$ ), lai atskaņotu failu.

### , **Piezīme**

- Faila prasības ir aprakstītas 59. lappusē.
- Neatskanojamo failu sīktēls var būt redzams, taču šajā atskaņotājā tos nevar atskaņot.
- y Subtitru faila nosaukumam un filmu faila nosaukumam ir jābūt vienādam un jāatrodas vienā un tajā pašā mapē.
- Mājas tīkla stāvoklis var ietekmēt atskaņošanu un darbības kvalitāti.
- Jums var rasties problēmas ar savienojumu atkarībā no servera vides.
- Lai datoru iestatītu kā DLNA serveri, datorā instalējiet Nero MediaHome 4. (36. lappuse)

# <span id="page-35-0"></span>**Datora mājas tīkla servera izmantošana**

DLNA apzīmē Digital Living Network Alliance - tas ļauj lietotājiem piekļūt video, foto un audio failiem, kas saglabāti serverī, un izbaudīt tos televizorā, izmantojot mājas tīklu.

Pirms izveidot savienojumu ar datoru, lai atskaņotu failu, datorā jāuzstāda Nero MediaHome 4 Essentials programma.

### **Par Nero MediaHome 4 Essentials**

Nero MediaHome 4 Essentials ir programma, kas paredzēta jūsu datorā saglabāto filmu, mūzikas un fotoattēlu kopīgošanai ar šo atskaņotāju kā ar DLNA savietojamu ciparisku mediju serveri.

### **Nero MediaHome 4 Essentials instalēšana**

Ieslēdziet datoru un no vietnes lejupielādējiet programmu Nero MediaHome 4 Essentials.

Instalēšanas vednī tiks norādīts ātrs un nekomplicēts instalēšanas process. Lai lejupielādētu un instalētu programmu Nero MediaHome 4 Essentials, rīkojieties, kā norādīts tālāk.

### , **Piezīme**

- Tikai programma Nero MediaHome 4 Essentials ir pielāgota programmas versija, lai koplietotu failus un mapes ar šo atskanotāju.
- y Komplektā iekļautā programma Nero MediaHome 4 Essentials neatbalsta šādas funkcijas: transkodēšana, tālvadāms UI, TV regulēšana, interneta pakalpojumi un Apple iTunes.
- Šajā rokasgrāmatā kā piemērs aprakstītas programmas Nero MediaHome 4 Essentials versijas angļu valodā darbības. Šo darbību aprakstu lietojiet, lai izmantotu savas valodas versijas darbības.
- y Lejupielādes laiks var atšķirties atkarībā no servera nodrošinātāja vai jūsu interneta vides.

### **Windows**

- 1. Aizveriet visus Microsoft Windows programmu logus un apturiet antivīrusu programmu, ja tā darbojas.
- 2. Programmu Nero MediaHome 4 Essentials lejupielādējiet no tālāk redzamās vietnes.
- **Windows : http://www.nero.com/download. php?id=nmhlgewin**
- 3. Lai instalētu programmu Nero MediaHome 4 Essentials, izgūstiet ZIP failu un veiciet dubultklikšķi uz faila "SetupX.exe". Tiek atvērts logs Nero MediaHome.
- 4. Noklikšķiniet uz [Nero MediaHome 4 Essentials]. Dators sagatavosies programmas instalēšanai un atvērsies instalācijas vednis.
- 5. Noklikšķiniet uz pogas [Next], lai atvērtu sērijas koda ievades logu. Noklikšķiniet uz [Next], lai pārietu uz nākošo soli.
- 6. Ja jūs pieņemat visus nosacījumus, ieklikšķiniet ķeksīti [I accept the License Conditions] izvēles rūtiņā un tad noklikšķiniet [Next]. Nepieņemot šos līguma nosacījumus programmu nav iespējams instalēt.
- 7. Noklikšķiniet uz [Typical] un tad noklikšķiniet [Next]. Sāksies instalācijas process.
- 8. Ja jūs vēlaties piedalīties anonīmajā datu apkopošanā, ieklikšķiniet ķeksīti izvēles rūtiņā un noklikšķiniet uz pogas [Next].
- 9. Noklikšķiniet uz pogas [Exit], lai pabeigtu instalēšanu.

### **Mac OS X**

1. Ieslēdziet datoru un no tālāk redzamās vietnes lejupielādējiet programmu Nero MediaHome 4 Essentials.

#### - **Mac OS : http://www.nero.com/download. php?id=nmhlgemac**

- 2. Izgūstiet ZIP failu un veiciet dubultklikšķi uz attēla faila "Nero MediaHome.dmg". Tiek atvērts Nero MediaHome logs.
- 3. Nero MediaHome logā ievelciet Nero MediaHome ikonu, vai nu lietotnu mapē uz loga vai jebkurā citā vēlamā vietā.
- 4. Tagad Jūs varat ieslēgt lietotni, divas reizes noklikšķinot uz Nero MediaHome ikonas vietā, kur Jūs to ievilkāt.
## **Failu un mapju kopīgošana**

Jūsu datorā mapei, kurā ir filmas, mūzika un/vai fotoattēli, ir jābūt kopīgotai, lai tos varētu atskaņot uz šī atskaņotāja.

Šinī sadaļā izskaidrota kopīgoto mapju izvēles procedūra jūsu datorā.

- 1. Divas reizes noklikšķiniet uz ikonas "Nero MediaHome 4 Essentials".
- 2. Noklikšķiniet kreisajā pusē uz ikonas [Network] un ievadiet jūsu tīkla nosaukumu laukā [Network name]. Jūsu ievadīto tīkla nosaukumu atskaņotājs atpazīs.
- 3. Kreisajā pusē noklikšķiniet uz ikonas [Shares].
- 4. Kopīgošanas ekrānā noklikšķiniet uz cilnes [Local Folders].
- 5. Noklikšķiniet uz ikonas [Add], lai atvērtu logu [Browse Folder].
- 6. Izvēlieties mapi, kurā esošos failus jūs vēlaties kopīgot. Izvēlētā mape tiks pievienota kopīgoto mapju sarakstam.
- 7. Noklikšķiniet uz ikonas [Start Server] (iedarbināt serveri), lai iedarbinātu serveri.

#### , **Piezīme**

- Ja atskanotājā neparādās kopīgotās mapes vai faili, cilnē [Local Folders] noklikšķiniet uz vajadzīgās mapes un tad noklikšķiniet [Rescan Folder] pie pogas [More].
- · Apmeklējiet www.nero.com, lai iegūtu papildus informāciju un programmas rīkus.

## **Sistēmas prasības**

### **Windows PC**

- Windows® XP (Servisa pakete 2 vai augstāka), Windows Vista® (Servisa pakete nav nepieciešama) Windows® 7 (nav nepieciešama Servisa paka), Windows® XP Media Center Edition 2005 (Servisa pakete 2 vai augstāka), Windows Server® 2003
- Windows Vista® 64 bitu versija (lietojumprogramma darbojas 32 bitu režīmā)
- Windows® 7 64 bitu versija (programma darbojas 32 bitu režīmā)
- · Vieta cietajā diskā: 200 MB vietas cietajā diskā tipveida autonomai Nero MediaHome instalēšanai.
- 1,2 GHz Intel® Pentium® III vai AMD Sempron™ 2200+ procesors
- Operatīvā atmiņa: 256 MB RAM
- y Grafiskā karte ar vismaz 32 MB video atmiņu, minimālā izšķirtspēja 800 x 600 pikseļi un 16 bitu krāsu iestatījumi
- Windows® Internet Explorer® 6.0 vai jaunāks
- DirectX® 9.0c revīzija 30 (2006. g. augusts) vai jaunāks
- Lokālais tīkls: 100 Mbit Ethernet, WLAN

#### **Macintosh**

- Mac OS X 10.5 (Leopard) vai 10.6 (Snow Leopard)
- Macintosh dators ar Intel x86 procesoru
- y Vieta cietajā diskā: 200 MB vietas cietajā diskā tipveida autonomai Nero MediaHome instalēšanai.
- Operatīvā atmiņa: 256 MB RAM

## **Vispārēji norādījumi par atskaņošanu**

### **Pamatdarbības video un audio saturam**

#### **Lai apstādinātu atskaņošanu**

nospiediet (STOP), atskanošanas laikā.

### **Lai atskaņošanas laikā uzliktu pauzi**

nospiediet II (PAUSE) atskanošanas laikā. Nospiediet ▶ (PLAY), lai atsāktu atskanošanu.

### **Lai rādītu kadru pēc kadra (video)**

Filmas atskaņošanas laikā piespiediet **II** (PAUSE). Vairākkārtīgi spiediet II (PAUSE), lai atskanotu izvēlēto materiālu kadru pēc kadra.

### **Lai skenētu uz priekšu vai atpakaļ**

Piespiediet <<<<<a>
vai >>
p<br/>lai atskaņošanas laikā pārietu uz paātrinātu atskaņošanu virzienā uz priekšu vai atpakaļ.

Jūs varat mainīt atskaņošanas ātrumu vairākkārtīgi spiežot c vai v.

#### **Lai samazinātu atskaņošanas ātrumu**

Kamēr atskaņošana nopauzēta, vairākkārtīgi spiediet >>, lai atskaņotu palēnināti, dažādos ātrumos.

### **Lai pārietu uz nākošo vai iepriekšējo nodaļu/celiņu/failu**

Atskanošanas laikā piespiediet  $\blacktriangleleft$  vai  $\blacktriangleright$ , lai pārietu uz nākamo nodaļu/celiņu/failu vai atgrietos uz pašreizējās nodaļas/celiņa/faila sākumu.

Divreiz ātri piespiediet  $\blacktriangleleft$ , lai atgrieztos uz iepriekšējo nodaļu/celiņu/failu.

Servera failu saraksta izvēlnē dažāda veida saturs var būt kopā vienā mapē. Šajā gadījumā nospiediet K vai VI, lai pārietu uz iepriekšējo vai nākamo tādā paša veida satura materiālu.

### **Pamatdarbības darbam ar fotoattēliem**

#### **Slīdrāde**

Nospiediet  $\blacktriangleright$  (PLAY), lai sāktu slīdrādi.

#### **Slīdrādes pārtraukšana**

Nospiediet (STOP) slīdrādes laikā.

### **Slīdrādes pauzēšana**

Nospiediet M (PAUSE) slīdrādes laikā. Nospiediet  $\blacktriangleright$  (PLAY), lai atsāktu slīdrādi.

### **Pāriešana uz nākamo/iepriekšējo fotoattēlu**

Apskatot fotoattēlu pa visu ekrānu, nospiediet  $\prec$  vai  $\gt$ , lai pārietu uz iepriekšējo vai nākamo fotoattēlu.

## **Diska izvēlnes izmantošana BD** DVD AVCHD

### **Diska izvēlnes demonstrēšana**

Izvēlnes ekrānu var parādīt vispirms, ielādējot disku, kurā ir izvēlne. Ja jūs gribat apskatīt diska izvēlni atskaņošanas laikā, nospiediet DISC MENU.

Izmantojiet  $\Lambda/V/\langle\!/$  pogas, lai pārvietotos pa izvēlni.

### **Uznirstošās izvēlnes parādīšana**

Dažiem BD-ROM diskiem ir uznirstošās izvēlnes, kas parādās atskaņošanas laikā.

Nospiediet TITLE/POPUP atskaņošanas laikā un izmantojiet  $\Lambda/V/\langle\!/$  pogas, lai pārvietotos pa izvēlni.

## **Lai turpinātu atskaņošanu**

## **BD** DVD AVCHD MOVIE ACD **MUSIC**

Dažu veidu diskiem atskaņotājs spēj fiksēt atmiņā punktu, kurā jūs piespiedāt (STOP). Ja ekrānā uz brīdi parādās "II (turpināt skatīšanos)", piespiediet  $\blacktriangleright$  (PLAY), lai turpinātu skatīties (no apstādināšanas vietas). Ja jūs divreiz piespiedīsiet **Z** (STOP) vai iznemsiet no atskaņotāja disku, ekrānā parādīsies

" $\blacksquare$  (apturēts pilnībā)". Iekārtas tagad būs nodzēsusi apstādināšanas punktu.

## , **Piezīme**

- Atsākšanas punkts var tikt dzēst arī piespiežot kādu pogu (piemēram,  $(1)$  (POWER),  $\triangle$  (OPEN/CLOSE) u. taml.).
- BD-ROM diskos ar BD-J atskanošanas atsākšanas funkcija nedarbojas.
- Ja BD-ROM interaktīvā satura atskanošanas laikā jūs vienreiz piespiedīsiet (STOP), atskaņotājs pāries pilnīgas apstāšanās režīmā.

## **Pēdējais kadrs atmiņā** EBD **E** DVD |

Iekārta atceras pēdējo kadru no diska, kurš pēdējais tika tajā atskanots. Pēdējais kadrs saglabājas atminā arī tad, ja jūs izņemat disku un izslēdzat atskaņotāju. Ja jūs atkal ievietojat disku, kura pēdējais kadrs glabājas atmiņā, šis kadrs automātiski tiek parādīts ekrānā.

### , **Piezīme**

- levietojot atskaņotājā citu disku iepriekšējā diska pēdējā aina no atmiņas tiks izdzēsta.
- Šīs funkcija var nedarboties visiem diskiem.
- BD-ROM diskos ar BD-J pēdējās ainas atmiņas funkcija nedarbojas.
- y Iekārta nesaglabās atmiņā diska iestatījumus, ja jūs to izslēgsiet vēl pirms sākt diska atskaņošanu.

# **Ekrāna izvēlne**

Ekrāna izvēlnē varat pārlūkot un pielāgot dažādus ar saturu saistītus iestatījumus un informāciju.

# **Video atskaņošanas vadība**

## **BD** DVD AVCHD MOVIE

Video failu skatīšanās laikā var vadīt video atskaņošanu un iestatīt opcijas.

Atskaņošanas laikā nospiediet pogu INFO/MENU  $(\Box)$ .

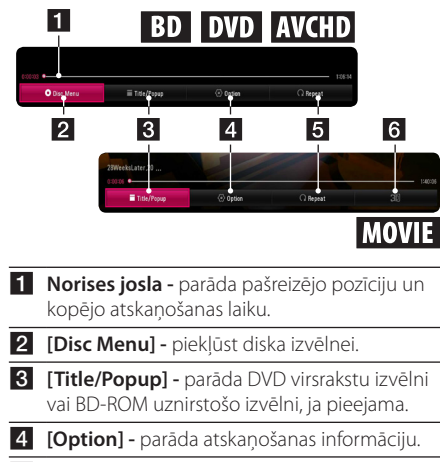

- **5 [Repeat] -** atkārto vēlamo sadaļu vai secību. (42. lappuse)
- f **[3D]** regulē 3D iestatījumus. (46. lappuse)

### **Satura informācijas parādīšana ekrānā**

## **BD** DVD AVCHD MOVIE

- 1. Atskaņošanas laikā nospiediet pogu INFO/ MENU **(**m**)**.
- 2. Atlasiet [Option], izmantojot pogas  $\lt/$  >, un nospiediet poqu $E$ NTER ( $\odot$ ).

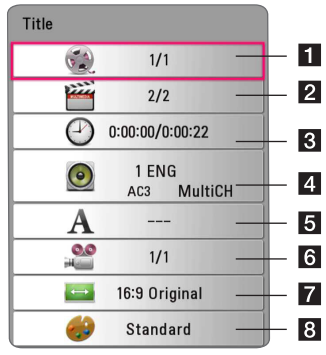

- a **Title -** esošā nosaukuma skaitlis/kopējais nosaukumu skaits.
- **2 Chapter** pašreizējās nodaļas numurs/ kopējais nodaļu skaits.
- **3 Time** kopš atskanošanas sākuma pagājušais laiks/kopējais atskaņošanas laiks.
- 4 **Audio -** izvēlētā audio valoda vai kanāls.
- e **Subtitle -** izvēlētie subtitri.
- f **Angle -** izvēlētais skatīšanās leņķis/kopējais lenku skaits.
- g **TV Aspect Ratio -** izvēlētā televizora ekrāna malu attiecība.
- 8 Picture Mode izvēlētais attēla režīms.

### , **Piezīme**

- Ja pāris sekundes netiek nospiesta neviena poga, ekrāna izvēlne pazūd.
- Dažiem diskiem nav iespējams izvēlēties virsraksta numuru.
- y Pieejamās opcijas var mainīties atkarībā no diska vai ierakstītajiem virsrakstiem.
- y Atskaņojot interaktīvo Blu-Ray disku, daļa iestatījumu informācijas parādās uz ekrāna, bet to ir aizliegts mainīt.

## **Fotoattēlu skatīšanas vadība**

Skatot attēlus pilnekrāna režīmā, vada atskanošanu un iestata opcijas.

Skatot attēlus pilnekrāna režīmā, varat vadīt atskaņošanu un iestatīt opcijas.

Skatot attēlus, nospiediet pogu INFO/MENU **(**m**)**.

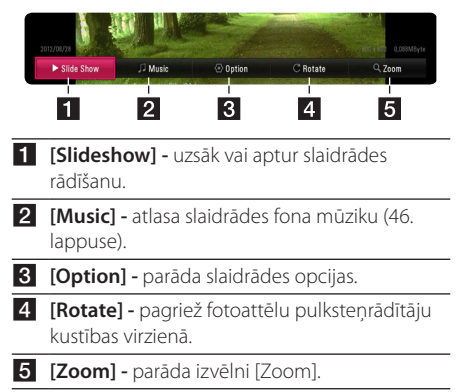

### **Slaidrādes opcijas iestatīšana**

Skatot fotoattēlus pilnekrāna režīmā, varat izmantot dažādas opcijas.

- 1. Skatot attēlus, nospiediet pogu INFO/MENU  $(\Box)$ .
- 2. Atlasiet [Option], izmantojot pogas  $\leq$  / $\geq$ , un nospiediet poque ENTER  $(③)$ .

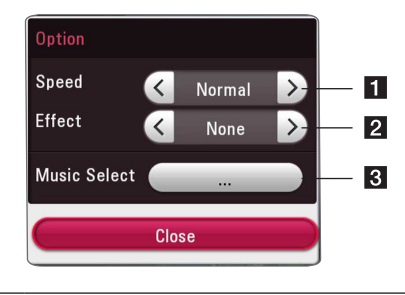

- **i** [Speed] lietojiet pogas </>
lai izvēlētos aizkaves ātrumu starp fotoattēliem slaidrādes laikā.
- **2 [Effect] li**etojiet pogas </> **/>** lai izvēlētos fotoattēlu pārejas efektu slaidrādes laikā.
- **R [Music Select]** izvēlas slaidrādes fona mūziku (46. lappuse).

# **Uzlabotā atskaņošana**

## **Atskaņošanas atkārtošana BD DVD AVCHD ACD MUSIC**

# | MOVIE |

#### **Blu-ray disks/DVD/video faili**

Atskaņošanas laikā atkārtoti nospiediet pogu REPEAT ( $\Box$ ), lai izvēlētos vēlamo atkārtošanas režīmu.

**A-B -** izvēlētais fragments tiks atkārtots bezgalīgi.

**Chapter -** pašreizējā epizode tiks atskaņota atkārtoti.

**Title -** pašreizējais ieraksts tiks atskaņots atkārtoti.

**All -** visi virsraksti vai faili tiks atskaņoti atkārtoti.

**Off -** tiek atjaunota normāla atskaņošana.

Lai atjaunotu normālu atskaņošanu, nospiediet pogu CLEAR.

#### **Audio CD/audio faili**

Atskaņošanas laikā atkārtoti nospiediet REPEAT (**C**), lai izvēlētos vēlamo atkārtošanas režīmu.

**-** izvēlētais fragments tiks atkārtots bezgalīgi. (Tikai audio CD)

**Track** - pašreizējais ieraksts vai fails tiks atskaņots atkārtoti.

**All -** visi ieraksti vai faili tiks atskaņoti atkārtoti.

**All** - visi ieraksti vai faili tiks atskaņoti atkārtoti nejaušā secībā.

**-** ieraksti vai faili tiks atskaņoti nejaušā secībā.

Lai atjaunotu normālu atskaņošanu, nospiediet pogu CLEAR.

#### , **Piezīme**

Šī funkcija atsevišķiem diskiem vai ierakstiem var nedarboties.

## **Konkrēta fragmenta atkārtošana**

## **BD DVD AVCHD ACD MOVIE**

Šis atskaņotājs var atkārtot izvēlēto fragmentu.

- 1. Atskaņošanas laikā nospiediet pogu REPEAT (C), lai izvēlētos [A-B] un fragmenta beigās, kuru vēlaties atkārtot, nospiediet pogu ENTER  $\Theta$
- 2. Nospiediet pogu ENTER  $\circledcirc$ ) fragmenta beigās. Jūsu izvēlētais satura fragments tiks atkārtots bezgalīgi.
- 3. Lai atjaunotu normālu atskaņošanu, nospiediet pogu CLEAR.

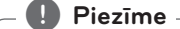

- · Nav iespējams izvēlēties fragmentu, kas ir īsāks par 3 sekundēm.
- Šī funkcija atseviškiem diskiem vai ierakstiem var nedarboties.

## **Atskaņošana no izvēlētā laika BD** DVD **AVCHD** MOVIE

- 1. Atskaņošanas laikā nospiediet pogu INFO/ MENU **(**m**)**.
- 2. Atlasiet [Option], izmantojot pogas  $\lt/$  >, un nospiediet poqu $E$ NTER ( $\odot$ ).
- 3. Izvēlieties opciju [Time] un ievadiet vajadzīgo sākuma laiku stundās, minūtēs un sekundēs virzienā no kreisās uz labo pusi.

Piemēram, lai sameklētu ainu 2 stundas, 10 minūtes un 20 sekundes no sākuma, ar ciparu pogām ievadiet "21020".

Nospiediet </>  $\leq$ />, lai pārietu 60 sekundes uz priekšu vai atpakaļ.

4. Nospiediet ENTER (<sup>O</sup>), lai sāktu atskaņošanu no izvēlētā laika.

#### , **Piezīme**

- Šī funkcija atseviškiem diskiem vai ierakstiem var nedarboties.
- Šī funkcija var nedarboties atkarībā no faila veida un DLNA servera iespējām.

## **Subtitru valodas izvēle**

## **BD DVD AVCHD MOVIE**

- 1. Atskaņošanas laikā nospiediet pogu INFO/  $MFWU(\Box)$ .
- 2. Atlasiet [Option], izmantojot pogas  $\leq$  / $>$ , un nospiediet poqu $E$ ENTER ( $\odot$ ).
- 3. Ar  $\Lambda$  / V izvēlieties opciju [Subtitle].
- 4. Ar  $\lt/$  izvēlieties vajadzīgo subtitru valodu.

Nospiežot pogu ENTER (<sup>o</sup>), varat iestatīt dažādas subtitru opcijas.

5. Nospiediet BACK (<u>1)</u>, lai izietu no ekrāna izvēlnes.

, **Piezīme**

Daži diski pieļauj subtitru valodas nomaiņu tikai diska izvēlnē. Šādā gadījumā nospiediet pogu TITLE/POP-UP vai DISC MENU un izvēlieties atbilstošos subtitrus diska izvēlnē.

## **Cita audio klausīšanās**

## **BD DVD AVCHD MOVIE**

- 1. Atskaņošanas laikā nospiediet pogu INFO/  $MFWU(\Box)$ .
- 2. Atlasiet [Option], izmantojot pogas  $\lt/$  >, un nospiediet pogu ENTER  $(③)$ .
- 3. Ar  $\Lambda$  / V izvēlieties opciju [Audio].
- 4. Ar  $\leq$  /  $\geq$  izvēlieties vajadzīgo audio valodu, audio celiņu vai audio kanālu.

## , **Piezīme**

- y Daži diski pieļauj audio signāla avota maiņu tikai diska izvēlnē. Šādā gadījumā nospiediet pogu TITLE/POP-UP vai DISC MENU un diska izvēlnē izvēlieties atbilstošo audio ierakstu.
- Uzreiz pēc skaņas pārslēgšanas starp attēlu un faktisko skaņu var būt īslaicīga nesakritība.
- BD-ROM diska ekrāna izvēlnē multi audio formāts (5.1CH vai 7.1CH) tiek parādīts ar opciju [MultiCH].

## **Skatīšanās no atšķirīga leņķa BD DVD**

Ja diskā ir ierakstīti materiāli, kas uzņemti no dažādiem skata leņķiem, atskaņošanas laikā varat pārslēgt kameras skata leņķi.

- 1. Atskaņošanas laikā nospiediet pogu INFO/  $MFWU$   $(\Box)$ .
- 2. Atlasiet [Option], izmantojot pogas  $\lt/$  >, un nospiediet pogu ENTER  $(③)$ .
- 3. Ar  $\Lambda$  / V izvēlieties opciju [Angle].
- 4. Ar </> izvēlieties vēlamo leņķi.
- 5. Nospiediet BACK (<u>1)</u>, lai izietu no ekrāna izvēlnes.

## **Televizora ekrāna malu attiecības maiņa** I BD **I** AVCHD**I** MOVIE

Televizora ekrāna malu attiecību varat mainīt atskaņošanaslaikā.

- 1. Atskaņošanas laikā nospiediet pogu INFO/ MENU **(**m**)**.
- 2. Atlasiet [Option], izmantojot pogas  $\lt/$  >, un nospiediet pogu ENTER  $(③)$ .
- 3. Ar pogu  $\Lambda$  / V izvēlieties opciju [TV Aspect] Ratio].
- 4. Ar pogu  $\lt/$  izvēlieties vēlamo opciju.
- 5. Nospiediet BACK (1), lai izietu no ekrāna izvēlnes.

### , **Piezīme**

Arī pēc tam, kad ekrāna izvēlnes opcijā [TV Aspect Ratio] nomainīsiet vērtību, izvēlnes [Settings] opcijas [TV Aspect Ratio] vērtība nemainīsies.

# **Subtitru koda lapas maiņa**

**MOVIE** 

Ja subtitri parādās ar kļūdainiem burtiem, varat mainīt subtitru koda lapu, lai subtitri tiktu rādīti ar pareiziem burtiem.

- 1. Atskaņošanas laikā nospiediet pogu INFO/ MENU **(**m**)**.
- 2. Atlasiet [Option], izmantojot pogas  $\lt/$  >, un nospiediet poqu $E$ ENTER ( $\odot$ ).
- 3. Ar  $\Lambda$  / V izvēlieties opciju [Code Page].
- 4. Ar  $\lt/$  izvēlieties vajadzīgo koda lapu.

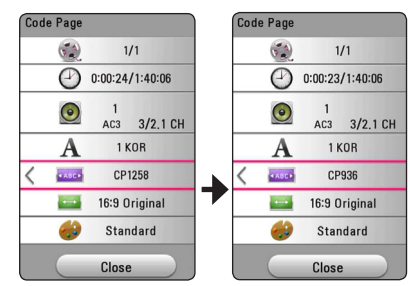

5. Nospiediet BACK (<u>1), lai izietu no ekrāna</u> izvēlnes.

## **Attēla režīma maiņa BD** DVD **AVCHD** MOVIE

Opciju [Picture mode] varat mainīt atskaņošanaslaikā.

- 1. Atskaņošanas laikā nospiediet pogu INFO/ MENU **(**m**)**.
- 2. Atlasiet [Option], izmantojot pogas  $\lt/$  >, un nospiediet poqu $E$ NTER ( $\odot$ ).
- 3. Izmantojot pogu  $\Lambda/V$ , izvēlieties opciju [Picture Mode].
- 4. Ar pogu  $\leq$  /  $\geq$  izvēlieties vēlamo opciju.
- 5. Nospiediet BACK ( **1)**, lai izietu no ekrāna izvēlnes.

### **Opcijas [User setting] iestatīšana**

- 1. Atskaņošanas laikā nospiediet pogu INFO/ MENU **(**m**)**.
- 2. Atlasiet [Option], izmantojot pogas  $\lt/$  >, un nospiediet poqu $FNTFR$  ( $\odot$ ).
- 3. Izmantojot pogu  $\Lambda/V$ , izvēlieties opciju [Picture Mode].
- 4. Izmantojot pogu  $\lt/$ , izvēlieties opciju [User setting] un nospiediet pogu ENTER  $(\odot)$ .

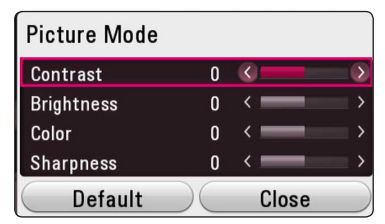

5. Izmantojot pogu  $\Lambda/V/\langle\!/$ opciju [Picture Mode].

Izvēlieties opciju [Default], tad nospiediet ENTER ( $\odot$ ), lai atiestatītu visus video iestatījumus.

6. Ar  $\triangle$  /  $\triangledown$  /  $\triangleright$  izvēlieties opciju [Close], tad nospiediet ENTER  $(③)$ , lai pabeigtu iestatījumu.

## **Satura informācijas skatīšana MOVIE**

Atskaņotājs var parādīt satura informāciju.

- 1. Izvēlieties failu, izmantojot pogu  $\Lambda/V/C/$
- 2. Nospiediet pogu INFO/MENU **(**m**)**, lai atvērtu opcijas izvēlni.

Ekrānā būs redzama faila informācija.

Video atskaņošanas laikā nospiežot pogu TITLE/ POPUP, varat skatīt faila informāciju.

, **Piezīme**

Informācija, kas parādās ekrānā, var nebūt pareiza, salīdzinot ar faktisko satura informāciju.

# **Satura saraksta skatījuma maiņa**

## **MOVIE MUSIC PHOTO**

Izvēlnē [Movie], [Music] vai [Photo] varat mainīt satura saraksta skatījumu.

Atkārtoti nospiediet sarkano (R) pogu.

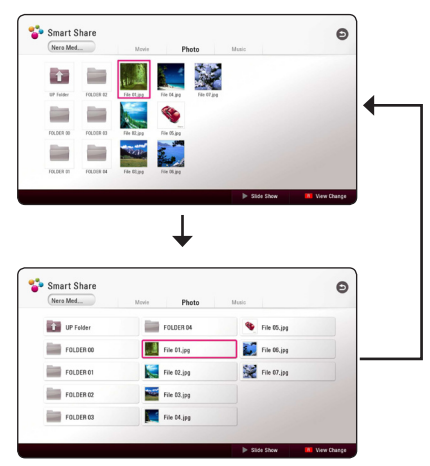

## **Subtitru faila izvēle**

## **MOVIE**

Ja subtitru faila nosaukums atšķiras no filmas faila nosaukuma, jums ir jāizvēlas subtitru fails izvēlnē [Movie] pirms filmas atskaņošanas.

- 1. Izmantojot pogu  $\Lambda/V/\langle\!/$ atlasiet subtitru failu, kuru vēlaties atskaņot.
- 2. Nospiediet pogu ENTER  $(③)$ .

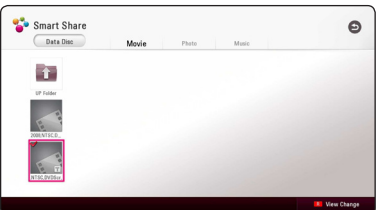

Vēlreiz nospiediet pogu ENTER (·), lai atceltu subtitru faila izvēli. Izvēlētais subtitru fails tiks parādīts, kad atskaņosiet video failu.

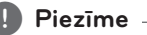

- Ja atskaņošanas laikā nospiež (STOP), subtitru izvēle tiek atcelta.
- Šī funkcija nav pieejama, ja fails tiek atskaņots ar servera palīdzību mājas tīklā.

# **Mūzikas klausīšanās slaidrādes laikā**

## **PHOTO**

Varat aplūkot fotoattēlus audio failu pavadījumā.

- 1. Aplūkojot fotoattēlu pilnekrāna režīmā, nospiediet pogu INFO/MENU **(**m**)**, lai atvērtu opciju izvēlni.
- 2. Atlasiet [Option], izmantojot pogas  $\lt/$  >, un nospiediet pogu ENTER  $(③)$ .
- 3. Izmantojot pogas  $\Lambda/V$ , izvēlieties opciju [Music Select] un nospiediet poqu ENTER  $(③)$ , lai atvērtu izvēlni [Music Select].
- 4. Izmantojot pogas  $\bigwedge$  / V, izvēlieties ierīci un nospiediet poqu $E$ NTER ( $\odot$ ).

Pieejamā ierīce var atšķirties atkarībā no pašreizējā fotoattēla faila atrašanās vietas.

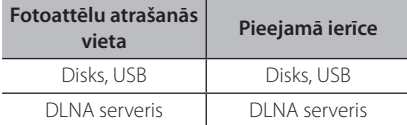

5. Izmantojot pogas  $\Lambda/V$ , izvēlieties failu vai mapi, kuru atskaņot.

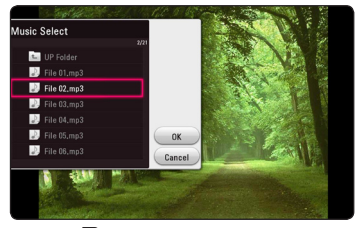

Izvēlieties  $\Xi$  un nospiediet pogu ENTER ( $\odot$ ), lai atvērtu augšējo direktoriju.

#### , **Piezīme**

Izvēloties audio failu no servera, mapes izvēle nav iespējama. Ir pieejama ir tikai faila izvēle.

6. Izmantojot pogu  $\geq$ , izvēlieties [OK] un nospiediet pogu ENTER (<sup>o</sup>), lai pabeigtu mūzikas izvēli.

## **Opcijas [3D] iestatīšana MOVIE**

Izmantojot šo funkciju, varat atskaņot 3D saturu, ja fails kodēts 3D.

- 1. Atskaņošanas laikā nospiediet pogu INFO/ MENU **(**m**)**.
- 2. Izvēlieties [3D], izmantojot pogas  $\lt/$  >, un nospiediet pogu ENTER  $(\odot)$
- 3. Izmantojot pogas  $\Lambda/V/\langle\!/s\rangle$  , izvēlieties vēlamo opciju.

Opcijā [3D Setting] varat pielāgot 3D dziļumu un attālumu.

Opcijā [3D Setting] izvēlieties opciju [Init] un nospiediet pogu ENTER  $(\odot)$ , lai atiestatītu visus iestatījumus.

# **Papildfunkcijas**

## **BD-Live™ skatīšanās** l BD

Izveidojot ierīces savienojumu ar internetu, ar BD-ROM atbalstošu BD-Live, kam ir tīkla paplašinājuma funkcija, var baudīt vairāk funkcijas, piemēram, lejupielādēt jaunus filmu reklāmkadrus.

- 1. Pārbaudiet tīkla savienojumu un iestatījumus (19. lappuse).
- 2. USB pieslēgvietai ierīces priekšējā panelī pievienojiet USB atmiņas ierīci.

Lai varētu lejupielādēt papildu materiālus, pie atskaņotāja jāpieslēdz USB atmiņas ierīce.

3. Nospiediet pogu HOME ( $\bigodot$ ) un izvēlnē [Settings] iestatiet opciju [BD-LIVE connection] (24. lappuse ).

Atkarībā no diska BD-Live funkcija var nedarboties, ja opcija [BD-LIVE connection] ir iestatīta uz [Partially Permitted].

4. Ievietojiet atskaņotājā BD-ROM ar BD-Live.

Atkarībā no diska šīs darbības var atšķirties. Skatiet diska lietošanas rokasgrāmatu.

### >Uzmanību

Neatvienojiet pieslēgto USB ierīci, kamēr notiek satura lejupielāde vai arī Blu-ray disks vēl atrodas diska teknē. Šādi rīkojoties, iespējams sabojāt USB ierīci un BD-LIVE funkcijas var vairs nedarbosies ar bojāto USB ierīci. Ja šķiet, ka pievienotā USB ierīce ir bojāta šādas rīcības dēļ, jūs varat formatēt pievienoto USB ierīci no datora un atkārtoti to izmantot ar šo atskanotāju.

### , **Piezīme**

- y Atsevišķām BD-Live satura daļām dažās pasaules valstīs var būt ierobežota pieeja, kuru nosaka satura nodrošinātājs.
- Lai ielādētu BD-Live saturu, var būt nepieciešamas dažas minūtes.
- Izmantojot BD-Live, lietojiet USB zibatminu/ ārējo cieto disku tikai ar FAT32 formatējumu.

### **LG AV Remote**

Šis atskaņotājs tiek kontrolēts ar iPhone vai Android tālruni, izmantojot mājas tīklu. Šis atskaņotājs un tālrunis ir jāpieslēdz bezvadu tīkla ierīcei, piemēram, piekļuves punktam. Lai uzzinātu vairāk par "LG AV Remote", apmeklējiet "Apple iTunes" vai "Google Android Market (Google Play Store)".

## **Privātais skaņas režīms**

Tālrunī vai planšetdatorā lejupielādējot lietotni "LG AV Remote", varat pievienot austiņas un savās viedajās ierīcēs klausīties skaņu no atskaņotāja.

Izmantojot šo funkciju, video signāls tiek pārsūtīts uz TV, izmantojot HDMI, un audio signāls, izmantojot Wi-Fi, uz viedtālruni vai planšetdatoru. Lai uzzinātu vairāk, skatiet lietotnes LG AV Remote sadaļu Help.

## **Audio kompaktdisku ierakstīšana**

Varat ierakstīt audio kompaktdiskā esošo vienu vēlamo ierakstu vai visus ierakstus USB atmiņas ierīcē.

- 1. Ievietojiet USB atmiņas ierīci priekšējā panelī esošajā USB pieslēgvietā.
- 2. Ievietojiet atskaņotājā audio kompaktdisku. Atskaņošana sāksies automātiski.
- 3. Lai palaistu [CD Recording], nospiediet pogu  $($  $)$  REC.

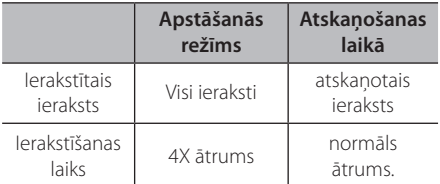

### **Ierakstīšana no FM radio vai AUX/ PORTABLE avota**

Varat no FM radio vai AUX/ PORTABLE avotiem ierakstīt USB atmiņas ierīcē.

- 1. Ievietojiet USB atmiņas ierīci priekšējā panelī esošajā USB pieslēgvietā.
- 2. Ieslēdziet FM radio režīmu, noregulējiet vēlamo radio staciju (skatiet sadaļu "Radio funkcijas" 49. lappusē) vai ieslēdziet AUX/ PORTABLE režīmu un sāciet atskaņošanu no ārējā avota.
- 3. Nospiediet tālvadības pults pogu (·) REC.
	- Ieraksts tiek saglabāts kā fails mapē "EXT\_ REC".

### , **Piezīme**

- y Ierakstīšanai izmantojiet tikai USB zibatmiņu/ ārējo cieto disku, kas formatēts FAT32 formātā.
- Audio ieraksts tiek ierakstīts kā audio fails ar 192 kb/s. FM radio un AUX avots tiek ierakstīts kā audio fails ar 128 kb/s.
- Audio CD ierakstīšanas laiks tabulā ir aptuvens.
- y Faktiskais ierakstīšanas laiks USB atmiņas ierīcē mainās atkarībā no USB atmiņas ierīces iespējām.
- Pārbaudiet vai USB atminas ierīcē ir vismaz 50 MB brīvas vietas, kas ir nepieciešama, veicot ierakstu.
- Lai ieraksts būtu kvalitatīvs, ieraksta avota fragmentam jābūt garākam par 20 sekundēm.
- y Ieraksta laikā neizslēdziet atskaņotāju un neatvienojiet USB atmiņas ierīci.

### >**Uzmanību**

Ierakstīšanas vai kopēšanas iespējas šajā atskaņotājā ir domātas personiskai, nevis komerciālai izmantošanai. Izgatavojot neatļautas kopijas no materiāliem, tanī skaitā datorprogrammām, failiem, radiopārraidēm un skaņas ierakstiem, kuru autortiesības ir aizsargātas, tiek pārkāpts autortiesību aizsardzības likums un tā uzskatāma par krimināli sodāmu darbību. Šādiem mērķiem iekārtu izmantot nav pieļaujams. LG īpaši atsakās no jebkādas atbildības par nelegālu neatļauta materiāla izplatīšanu vai izmantošanu komerciālos nolūkos.

## **Esiet atbildīgs**

**Respektējiet autortiesības**

# **Radio funkcijas**

Pārbaudiet, vai antena ir pievienota. (sk. 17. lpp.)

## **Radio klausīšanās**

- 1. Nospiediet FUNCTION, līdz displeja logā parādās TUNER (FM). Uztvērējs noskaņosies uz pēdējo klausīto staciju.
- 2. Lai mainītu radio frekvenci, nospiediet TUNING (-/+) un turiet to nospiestu apmēram divas sekundes. Uzsāktā skenēšana tiek pārtraukta, tiklīdz ir uztverts kādas stacijas signāls. Vai vēlreiz nospiediet TUNING (-/+).
- 3. Regulējiet skaļumu, spiežot VOL +/- atkārtoti.

### **Radiostaciju saglabāšana atmiņā**

Var iestatīt līdz 50 radiostacijām, kas darbojas FM diapazonā. Pirms uzsākt radiostaciju meklēšanu noklusiniet radiouztvērēja skaņu.

- 1. Nospiediet FUNCTION, līdz displeja logā parādās TUNER (FM).
- 2. Izmantojot TUNING (-/+), uzstādiet izraudzīto frekvenci.
- 3. Nospiežot ENTER  $(\odot)$ , displeja logā sāks mirgot raidstacijas iestatījuma kārtas numurs.
- 4. Piespiediet PRESET (-/+), lai izvēlētos vajadzīgo raidstacijas iestatījuma kārtas numuru.
- 5. Nospiediet ENTER  $(\odot)$ . Raidstacijas iestatījumi tiks saglabāti atmiņā.
- 6. Lai saglabātu citas stacijas, atkārtojiet 2.–5. punkta darbīibas.

### **Saglabāto radiostaciju dzēšana**

- 1. Lai dzēstu kādu radiostaciju, kurai piešķirts kārtas numurs, nospiediet PRESET (-/+), lai izraudzītos, kurš kārtas numurs ir jādzēš.
- 2. Nospiediet CLEAR, displeja logā uzstādītais kārtas numurs sāks mirgot.
- 3. Lai dzēstu uzstādītā numura iestatījumus, vēlreiz nospiediet CLEAR.

### **Lai izdzēstu visas iestatītās radiostacijas**

Nospiediet CLEAR un turiet to nospiestu divas sekundes. Parādīsies uzraksts "ERASE ALL" (izdzēst visu). Vēlreiz nospiediet CLEAR. Visas iestatītās radiostacijas tiks dzēstas.

## **Vāja FM signāla pastiprināšana**

Uz tālvadības pults nospiediet B zilo (MONO/ STEREO) taustiņu. Radiouztvērējs pāries no stereo uz mono režīmu, kas parasti uzlabo uztveramību.

### **Skatiet informāciju par radiostaciju**

FM radiouztvērējs ir aprīkots ar RDS (radio datu sistēmu). Sistēma teksta veidā ataino informāciju par attiecīgā brīdī dzirdamo radiostaciju. Atkārtoti spiežot RDS taustiņu, var pāriet no viena datu veida uz nākamo:

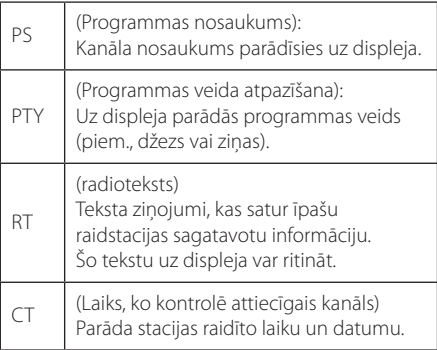

## **Premium lietošana**

Ar Premium varat izmantot dažādus internetā pieejamus pakalpojumus.

- 1. Pārbaudiet tīkla savienojumu un iestatījumus (19. lappuse).
- 2. Nospiediet pogu HOME  $( \mathbf{\hat{\omega}} )$ .
- 3. Izvēlieties [Premium] ar </>
z/>
z/>
z/ad nospiediet  $ENTER$  ( $\odot$ ).

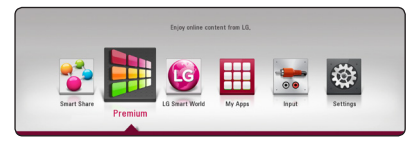

4. Izvēlieties tiešsaistes pakalpojumu, izmantojot pogas  $\Lambda/V$ /</>
V/>
pogas dendeded pogu  $ENTER$  ( $\odot$ ).

#### , **Piezīme**

- Lai iegūtu detalizētu informāciju par katru pakalpojumu, sazinieties ar satura nodrošinātāju vai apmeklējiet pakalpojuma atbalsta vietni.
- Premium pakalpojumu saturs un ar pakalpojumiem saistītā informācija, tostarp lietotāja interfeiss, var mainīties. Visjaunāko informāciju jūs iegūsiet katra konkrētā pakalpojuma vietnē.
- Pirmajā funkcijas [Premium] vai [LG Smart World] izmantošanas reizē tiks attēloti pašreizējās valsts iestatījumi. Ja vēlaties mainīt valsts iestatījumus, izvēlieties [Edit] un nospiediet ENTER  $(③)$ .

# **LG Smart World lietošana**

Izmantojot interneta savienojumu, šajā atskaņotājā varat lietot LG lietojumprogrammu pakalpojumus. Pakalpojumā LG Smart World varat vieglāk atrast un lejupielādēt dažādas lietojumprogrammas.

- 1. Pārbaudiet tīkla savienojumu un iestatījumus (19. lappuse).
- 2. Nospiediet poqu HOME  $(\bigodot)$ .
- 3. Atlasiet [LG Smart World] un nospiediet pogu  $ENTFR$  ( $\odot$ ).

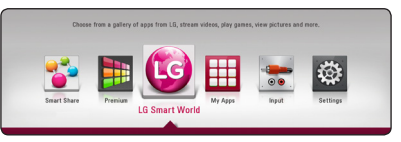

- 4. Izmantojot pogas  $\leq$  / $\geq$ , izvēlieties kategoriju un nospiediet poqu $E$ NTER ( $\odot$ ).
- 5. Izmantojot pogas  $\Lambda/V/\langle\!/$ lietojumprogrammu un nospiediet pogu ENTER (<sup> $\odot$ </sup>), lai parādītu informāciju.
- 6. Kamēr ikona [Install] ir iezīmēta, nospiediet pogu ENTER  $(\odot)$ . Lietojumprogramma tiks instalēta atskaņotājā.

Lai atskaņotājā instalētu lietojumprogrammu, lietotājam nepieciešams pieteikties. Vairāk informācijas par pieteikšanos skatiet 51 lappusē.

- 7. Nospiediet dzelteno (Y) pogu, lai atvērtu ekrānu [My Apps].
- 8. Lai izpildītu to, izvēlieties instalēto lietojumprogrammu un nospiediet pogu ENTER  $\circledcirc$ ).
	- , **Piezīme**
	- Atkarībā no reģiona pakalpojums [LG Smart World], [My Apps] un funkcija [Search] var nebūt pieejama.
	- Lai instalētu maksas lietojumprogrammu, jums jābūt maksas klientam. Lai uzzinātu vairāk, apmeklējiet www.lgappstv.com.

### **Pierakstīšanās**

Lai lietotu funkciju [LG Smart World], nepieciešams pierakstīties savā kontā.

- 1. Pakalpojuma [LG Smart World] ekrānā [My Apps] nospiediet sarkano (R) pogu.
- 2. Izmantojot virtuālo tastatūru, aizpildiet laukus [ID] un [Password].

Ja jums nav konta, nospiediet sarkano (R) pogu, lai piereģistrētos.

3. Izmantojiet  $\Lambda/V/\langle\!/$  ), lai izvēlētos [OK], un nospiediet ENTER  $(\odot)$ , lai pierakstītos ar savu kontu.

Ja atzīmēsiet izvēles rūtinu [Auto Sign In], jūsu ID un parole tiks iegaumēta automātiski pierakstīta bez ievadīšanas.

#### , **Piezīme**

- Ja vēlaties pierakstīties ar citu kontu, ekrānā [LG Smart World] vai [My Apps] nospiediet sarkano (R) pogu un atlasiet opciju [Change User].
- y Lai skatītu informāciju par savu kontu un lietojumprogrammām, ekrānā [LG Apps] vai [My Apps] nospiediet sarkano (R) pogu un atlasiet opciju [Account Setting].

### **Tiešsaistes satura meklēšana**

Ja jums nepieciešamas iemaņas specifiska satura meklēšanai tiešsaistes pakalpojumos, varat lietot meklēšanas funkciju viss vienā, izvēlnē [Search] ievadot atslēgvārdus.

- 1. Nospiediet pogu HOME  $\left( \bigodot \right)$ .
- 2. Izmantojot pogas  $\Lambda/V$ /</>/><//>sākuma izvēlnē izvēlieties ikonu [Search], un nospiediet pogu ENTER  $(③)$ .

Ekrānā redzama izvēlne [Search] ar virtuālo tastatūru.

- 3. Izmantojiet pogas  $\Lambda/V$ /</> $\lambda$ , lai izvēlētos rakstzīmi, un nospiediet pogu ENTER  $(\odot)$ , lai apstiprinātu izvēli uz virtuālās tastatūras.
- 4. Kad pabeidzat atslēgvārda ievadi, izvēlieties  $[OK]$  un nospiediet pogu ENTER  $(③)$ , lai parādītu meklēšanas rezultātus.
- 5. Izmantojot pogas  $\Lambda/V$  izvēlieties vēlamo saturu un nospiediet pogu ENTER  $(\odot)$ , lai pārietu tieši uz saturu.

#### , **Piezīme**

- Atkarībā no reģiona pakalpojums [LG Smart] World], [My Apps] un funkcija [Search] var nebūt pieejama.
- Funkcija [Search] nemeklē saturu visos tiešsaistes pakalpojumos. Tā darbojas tikai konkrētos tiešsaistes pakalpojumos.

# **Izvēlnes My Apps lietošana**

Izvēlnē [My Apps] varat pārvietot vai dzēst instalētās lietojumprogrammas.

- 1. Nospiediet pogu HOME  $( \hat{\mathbf{\Omega}} ).$
- 2. Izvēlieties izvēlni [My Apps] un nospiediet pogu  $ENTER$  ( $\odot$ ).

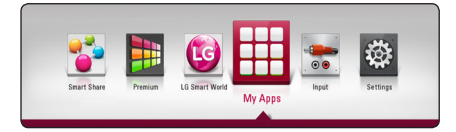

#### **Lietojumprogrammas pārvietošana**

- 1. Izvēlieties lietojumprogrammu un nospiediet zaļo (G) pogu, lai atvērtu opcijas.
- 2. Izmantojiet pogas  $\Lambda/V$ , lai izvēlētos [Move], un nospiediet poqu $ENTER(③)$ .
- 3. Izmantojiet pogas  $\Lambda/V/C/$  ), lai izvēlētos pozīciju, uz kuru vēlaties pārvietot, un nospiediet poqu $E$ ENTER ( $\odot$ ).

#### **Lietojumprogrammas dzēšana**

- 1. Izvēlieties lietojumprogrammu un nospiediet zaļo (G) pogu, lai atvērtu opcijas.
- 2. Izmantojiet pogas  $\Lambda$  / V, lai izvēlētos [Delete], un nospiediet poqu $ENTER(\odot)$ .
- 3. Izmantojiet pogas </a> </a>, lai izvēlētos [Yes], un nospiediet pogu ENTER (·), lai apstiprinātu savu izvēli.

### , **Piezīme**

Atkarībā no reģiona pakalpojums [LG Smart World], [My Apps] un funkcija [Search] var nebūt pieejama.

# **Bojājuma izlabošana**

## **Vispārēji norādījumi**

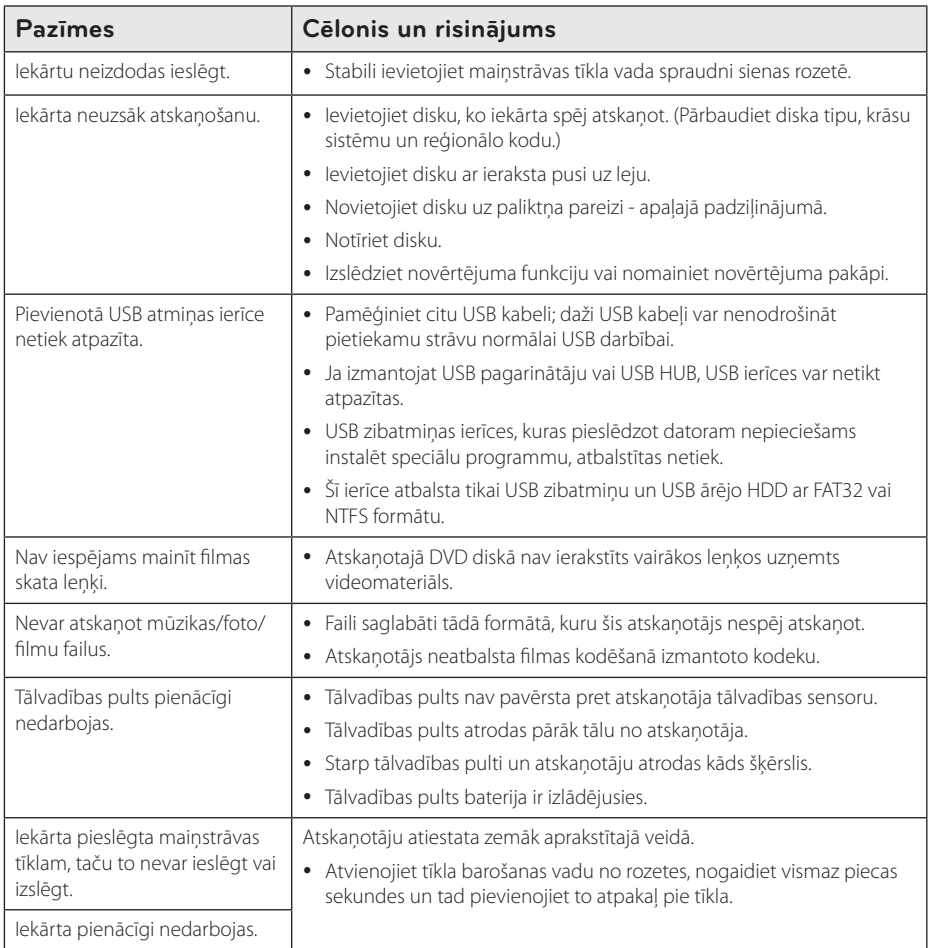

## **Tīkls**

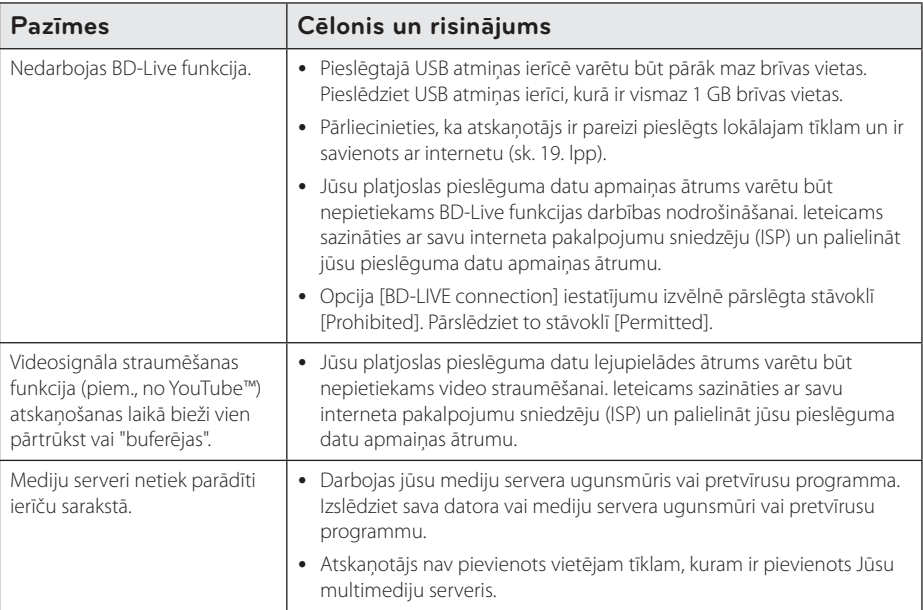

### **Attēls**

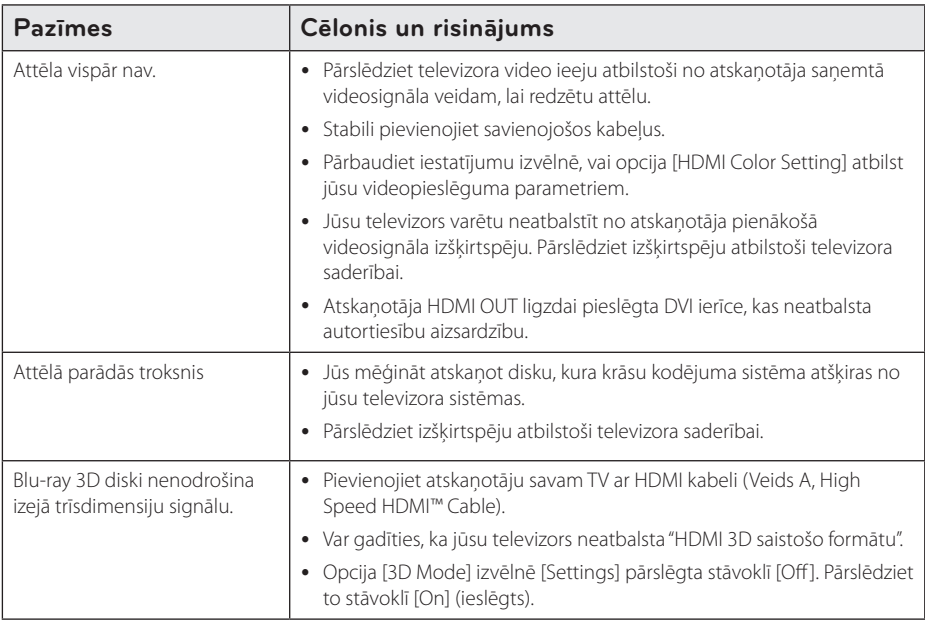

## **Skaņa**

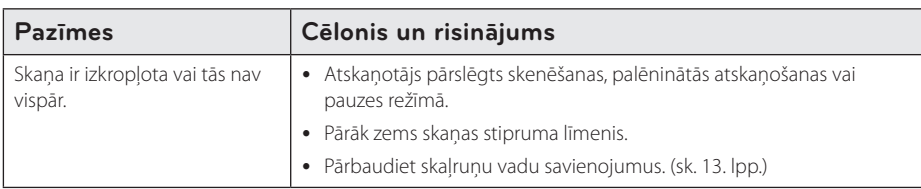

## **Klientu atbalsta dienests**

Jūs varat atjaunināt savu atskaņotāju, izmantojot visjaunāko programmatūras versiju, lai paplašinātu ierīces funkcionālās iespējas. Lai iegūtu jaunāko atskaņotāja programmatūru (ja tāda ir publicēta), lūdzu, apmeklējiet http://www.lg.com/global/support vai sazinieties ar tuvāko LG Electronics klientu servisa centru.

## **Atklātā pirmkoda programmatūras paziņojums**

Lai iegūtu atbilstošo pirmkodu saskaņā ar GPL, LGPL un citām atklātā pirmkoda licencēm, lūdzu, apmeklējiet http://opensource.lge.com. Visu minēto licenču garantiju noteikumus un autortiesību paziņojumus var lejupielādēt ar pirmkodu.

# **Televizora vadība izmantojot komplektā iekļauto tālvadības pulti**

Jūs varat izmantot sava televizora vadībai zemāk norādītos taustiņus.

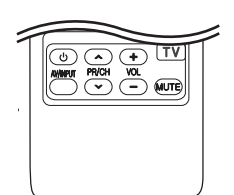

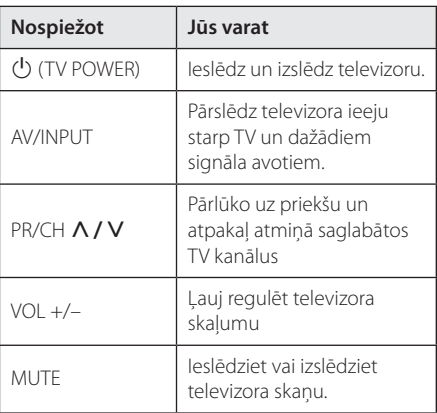

#### , **Piezīme**

Atkarībā no pieslēgtā televizora jums varētu arī neizdoties visu norādīto funkciju vadība izmantojot šos taustiņus.

## **Tālvadības pults pielāgošana jūsu televizora vadībai**

Jūs varat vadīt savu televizoru izmantojot komplektā iekļauto tālvadības pulti.

Ja jūsu televizors ir uzskaitīts zemāk redzamajā tabulā, jums jāievada atbilstošais ražotāja kods.

1. Turot piespiestu pogu  $\bigcirc$  (TV POWER) ievadiet sava televizora ražotāja kodu (sk. tabulu), šim nolūkam izmantojot ciparu taustiņus.

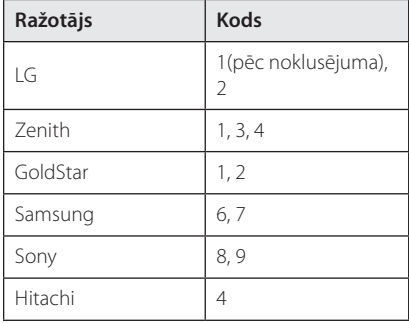

2. Lai pabeigtu pielāgošanu, atlaidiet 1 (TV POWER) pogu.

Atkarībā no jūsu televizora modeļa dažas vai visas tālvadības pults pogas var nedarboties arī pēc ražotāja koda ievades. Nomainot tālvadības pults baterijas ražotāja kods var tikt atiestatīts uz rūpnīcas (noklusēto) vērtību. Šādos gadījumos ievadiet vajadzīgo kodu vēlreiz.

# **Tīkla programmatūras atjaunināšana**

## **Paziņojums par atjauninājumu**

Pēc noteikta laika platjoslas mājas tīklam pieslēgtajām ierīcēm var kļūt pieejami dažādi veiktspējas uzlabojumi un/vai papildus funkcijas un pakalpojumi. Ja tīklā būs pieejama jauna programmas versija un atskaņotājs būs pievienots platjoslas vietējam tīklam, iekārta informēs jūs par atjauninājumiem tālāk aprakstītajā veidā.

### **1. opcija:**

- 1. Atjauninājumu izvēlne parādīsies ekrānā, izslēdzot atskaņotāju.
- 2. Izmantojot  $\lt/$  > izvēlieties vajadzīgo opciju un pēc tam piespiediet ENTER  $(⑤)$ .

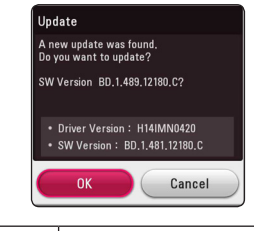

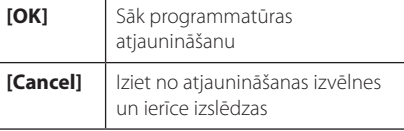

### **2. opcija:**

Ja no atjauninājumu servera pieejama [Update] programma, sākuma izvēlnes apakšā parādīsies atjauninājuma ikona. Piespiediet zilo (B) pogu, lai uzsāktu atjaunināšanas procedūru.

### **Programmatūras atjaunināšana**

Jūs varat atjaunināt savu atskaņotāju izmantojot visjaunāko programmatūras versiju, lai paplašinātu ierīces funkcionālās iespējas un/vai pievienotu jaunas funkcijas. Jūs varat atjaunināt atskaņotāja programmu tiešā veidā pieslēdzoties programmatūras atjaunināšanas serverim.

#### , **Piezīme**

- Pirms uzsākt atskaņotāja programmatūras atjaunināšanu izņemiet no ierīces disku un atvienojiet USB ierīci.
- Pirms uzsākt atskanotāja programmas atjaunināšanu, izslēdziet un no jauna ieslēdziet to.
- y **Programmas atjaunināšanas laikā neizslēdziet atskaņotāju, neatvienojiet tīkla barošanu un nespiediet nevienu pogu.**
- Ja jūs atceļat atjaunināšanu, iekārtas stabilas darbības nodrošināšanai izslēdziet un no jauna ieslēdziet to.
- Šai ierīcei atjaunot iepriekšējo programmas versiju nav iespējams.
- 1. Pārbaudiet tīkla pieslēgumu un iestatījumus (19. lpp).
- 2. No izvēlnes [Settings] izvēlieties opciju [Software] un pēc tam piespiediet ENTER  $(③)$ .
- 3. Izvēlieties opciju [Update] un tad piespiediet  $ENTFR$  ( $\odot$ ).

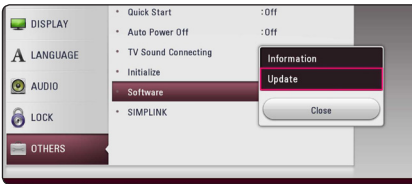

Atskaņotājs pārbaudīs, vai nav pieejama jauna programmas versija.

#### , **Piezīme**

- $\bullet$  Pārbaudes laikā piespiežot ENTER ( $\odot$ ) process tiks pārtraukts.
- Ja jaunas versijas nav, ekrānā parādīsies paziņojums "No update is found". Piespiediet ENTER (<sup>o</sup>), lai atgrieztos sākuma izvēlnē.
- 4. Ja tiks atrasta jaunāka programmas versija, parādīsies paziņojums "Do you want to update?".
- 5. Izvēlieties [OK], lai sāktu atjaunināšanu. (Izvēloties [Cancel], atjaunināšana beigsies.)
- 6. Atskaņotājs uzsāks programmas jaunākās versijas lejupielādi no servera. (Atkarībā no jūsu vietējā tīkla kondīcijas lejupielāde var ilgt vairākas minūtes).
- 7. Kad lejupielāde pabeigta, ekrānā parādīsies ziņojums "Download is complete. Do you want to update?".
- 8. Lai uzsāktu atjaunināšanu, izvēlieties [OK]. (Izvēloties [Cancel] atjaunināšana nenotiks, bet lejupielādētais fails kļūs nederīgs izmantošanai. Lai atjauninātu programmu nākošreiz, programmas atjaunināšanas procedūra būs atkal jāsāk no paša sākuma).

#### >Uzmanību

Programmas atjaunināšanas laikā neizslēdziet atskanotāju.

#### , **Piezīme**

Ja programmā ietverts dziņa atjauninājums, procesa gaitā var izbīdīties diska paliktnis.

- 9. Kad atjaunināšana ir pabeigta, pēc dažām sekundēm strāva tiks atslēgta automātiski.
- 10. Ieslēdziet atskaņotāju no jauna. Tagad sistēma darbosies ar jauno programmas versiju.

#### , **Piezīme**

Dažkārt jūsu interneta vide var kavēt atjaunināšanas procesa normālu norisi. Šādos gadījumos jūs jaunāko programmas versiju varat saņemt jebkurā autorizētā LG Electronics servisa centrā. Sk. sadaļu "Klientu atbalsts", 55. lpp.

# **Papildinformācija**

## **Failu prasības**

### **Filmu faili**

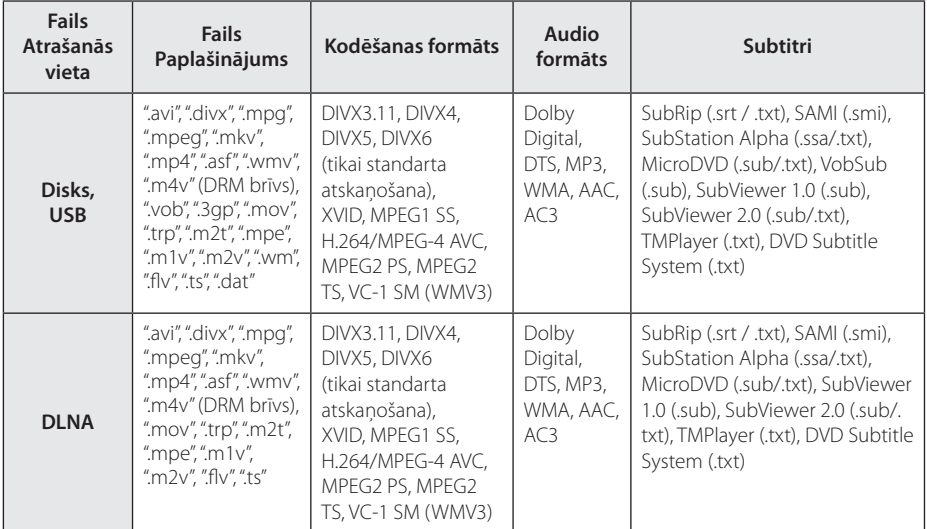

### **Mūzikas faili**

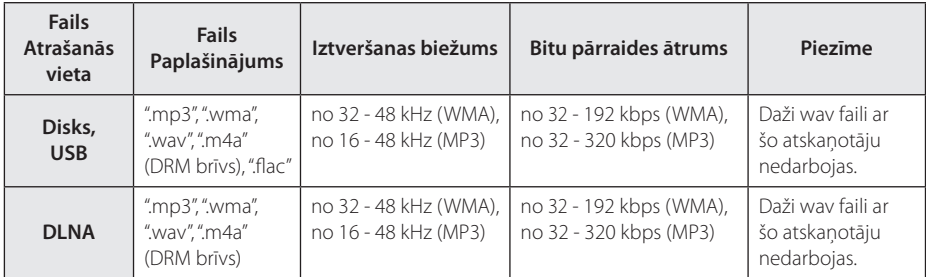

### **Fotogrāfiju faili**

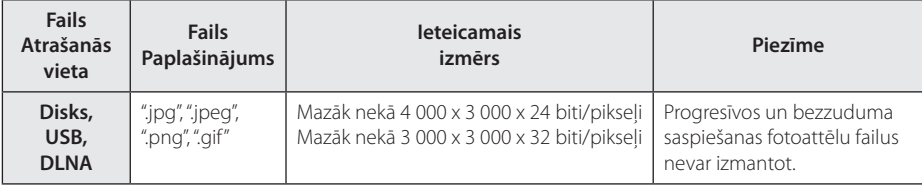

• DLNA serverim, kas paredzēts Macintosh versijai, ir ierobežojumi faila saderībai, piemēram, ASF, WMA un WMV.

, **Piezīme**

- y Faila nosaukums ir ierobežots līdz 180 zīmēm.
- y Maksimālais failu/mapju skaits: mazāk par 2000 (failu un mapju kopējais skaits)
- y Atkarībā no failu izmēra un skaita satura nolasīšanai var būt nepieciešamas vairākas minūtes.
- y Atkarībā no servera failu saderība var atšķirties.
- Tā kā DLNA servera saderība tiek pārbaudīta uz DLNA servera (Nero MediaHome 4 Essentials Windows versija) vides, failu prasības un atskaņošanas funkcijas var atšķirties atkarībā no datu nesēja servera.
- y Nõudeid failidele on kirjeldatud lk 59. Failu īpatnību un datu nesēja servera iespēju dēļ var būt daži ierobežojumi.
- Video subtitru failu atskanošana ir pieejama tikai DLNA multivides serverī, kas šajā atskaņotāja pakotnē izveidots ar programmu Nero MediaHome 4 Essentials.
- Faili no pārvietojamajiem datu nesējiem, piemēram, USB pārnesuma, DVD pārnesuma utt. jūsu datu nesēja serverī var nebūt atbilstoši kopīgoti.
- Ar šo ierīci nevar izmantot iegulto MP3 failu ar ID3 tagu.
- Kopējais audio faila atskaņošanas laiks, kas ir norādīts uz ekrāna, var neatbilst VBR failiem.
- y Ir iespējams, ka HD filmu failus, ko satur kompaktdisks vai USB 1,0/1,1, nav iespējams atbilstoši atskaņot. Blu-ray Disc vai USB 2,0 ir ieteicami, lai atskaņotu HD filmu failus.
- Šis atskanotājs atbalsta H.264/MPEG-4 AVC galveno, augstāko profilu pie līmeņa 4.1. Fails ar augstāku līmeni var netikt atbalstīts.
- Ar šo atskanotāju nevar izmantot failus, kas ierakstīti ar GMC\*<sup>1</sup> vai Qpel<sup>\*2</sup>.
	- \*1 GMC Global Motion Compensation
	- \*2 Qpel Quarter pixel

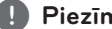

- **Piezīme**<br>• Netiek atbalstīts "avi" fails, kas ir kodēts kā "WMV 9 codec".
- Šis atskaņotājs ļauj izmantot UTF-8 failus pat tad, ja tajā ir unikoda titru saturs. Šis atskaņotājs neļauj izmantot tīrus unikoda titru failus.
- Atkarībā no failu tipiem vai ieraksta veidiem, ierīce var neveikt atskaņošanu.
- Ar šo atskanotāju nevar izmantot disku, kas ir ierakstīts vairākās sesijās uz parastā datora.
- y Lai atskaņotu kinofilmas failu, kinofilmas faila nosaukumam un titru faila nosaukumam ir jābūt vienādam.
- Ja demonstrējat video failu ar tādu paplašinājumu kā ".ts", ".m2ts", ".mts", ".tp", ".Trp" vai ".m2t", atskaņotājs var neatbalstīt subtitru failus.
- y Kopējais mūzikas faila atskaņošanas laiks, kas ir norādīts uz ekrāna, var neatbilst VBR failiem.
- Video/ Audio kodeks saderība var atšķirties atkarībā no video faila.

## **AVCHD (Uzlabotais Augstas Izšķirtspējas video kodeks)**

- Šīs atskanotājs spēj atskaņot AVCHD formāta diskus. Šie diski normālos apstākļos tiek ierakstīti un izmantoti videokamerās.
- AVCHD ir augstas izškirtspējas ciparu videokameru formāts.
- MPEG-4 AVC/H.264 formāts nodrošina efektīvāku attēlu kompresiju nekā parastie attēlu kompresijas formāti.
- Šis atskanotājs spēj atskanot AVCHD diskus formātā "x.v.Colour".
- Dažus AVCHD formāta diskus var neizdoties atskaņot, jo tas atkarīgs no ieraksta stāvokļa.
- AVCHD formāta diskiem jābūt noslēgtiem.
- y "x.v.Colour" piedāvā plašāku krāsu diapazonu nekā parastie DVD videokameru diski.

## **Par DLNA**

Šis atskanotājs ir sertificēts DLNA ciparisko mediju atskanotājs, kurš spēj parādīt un atskanot filmas, attēlus un mūziku no cipariska mediju servera, kas ir saderīgs ar DLNA (datori un patērētāju elektronika).

Digital Living Network Alliance (DLNA) ir elektronikas, datoru industrijas un mobilo ierīču uzņēmumu starpnozaru organizācija. Digital Living patērētājus nodrošina ar vieglu digitālo datu nesēju kopīgošanu caur jūsu mājas tīklu.

DLNA sertifikācijas logotips lauj ātri identificēt ražojumus, kuri atbilst DLNA sadarbspējas vadlīnijām. Šī iekārta atbilst DLNA sadarbspējas vadlīniju versijai 1.5.

Ja šim atskaņotājam būs pieslēgts dators ar instalētu DLNA servera programmatūru vai kāda cita ar DNLA saderīga ierīce, var gadīties, ka jāveic izmaiņas programmas iestatījumos vai citās ierīcēs. Sīkāk par iespējamām korekcijām sk. attiecīgās programmas vai ierīces lietošanas instrukciju.

### **Noteiktas prasības sistēmai**

Augstas izšķirtspējas video atskaņošanai:

- y Augstas izšķirtspējas displejs ar HDMI signāla ieejas ligzdām.
- BD-ROM disks ar augstas izšķirtspējas saturu.
- y Dažkārt satura demonstrēšanai (to parasti norāda diska izgatavotājs) vajadzīgs ar HDMI vai HDCP saderīgs displejs ar DVI ieeju.

### **Norādījumi attiecībā uz saderību**

- Sakarā ar to, ka BD-ROM ir jauns formāts, iespējamas dažādas disku, ciparsignāla pieslēgumu un cita veida saderības problēmas. Ja jūs saskaraties ar šādām problēmām, lūdzu, konsultējieties autorizētā klientu apkalpošanas centrā.
- Šī ierīce ļauj izmantot tādas funkcijas kā attēls attēlā, sekundārais audio, virtuālās pakotnes utt., izmantojot BD-ROM atbalstītu BONUSVIEW (BD-ROM version 2 Profile 1 version 1.1). Sekundāro video un audio materiālu var atskaņot no diska, kas ir saderīgs ar attēls-attēlā funkciju. Lai iegūtu sīkāku informāciju par atskaņošanas metodi, skatīt diskā dotos norādījumus.
- Skatoties augstas izšķirtspējas saturu un konvertētu standarta DVD saturu, jūsu atskaņošanas ierīcei var būt nepieciešama ar HDMI saderīga ieeja vai ar HDCP saderīga DVI ieeja.
- Dažiem BD-ROM un DVD diskiem var būt spēkā ierobežojumi attiecībā uz atsevišķu komandu vai funkciju izpildi.
- Dolby TrueHD, Dolby Digital Plus un DTS-HD tiek atbalstīti līdz maksimālajam kanālu skaitam 7.1, ja jūs iekārtas audio izejas pieslēgšanai izmantojat HDMI pieslēgumu.
- Jūs varat izmantot USB ierīci, lai uzglabātu atsevišķu ar disku saistītu informāciju, ieskaitot lejupielādēto tiešsaistes saturu. Disks, ko jūs izmantojat, kontrolēs, cik ilgi šī informācija tiks saglabāta.

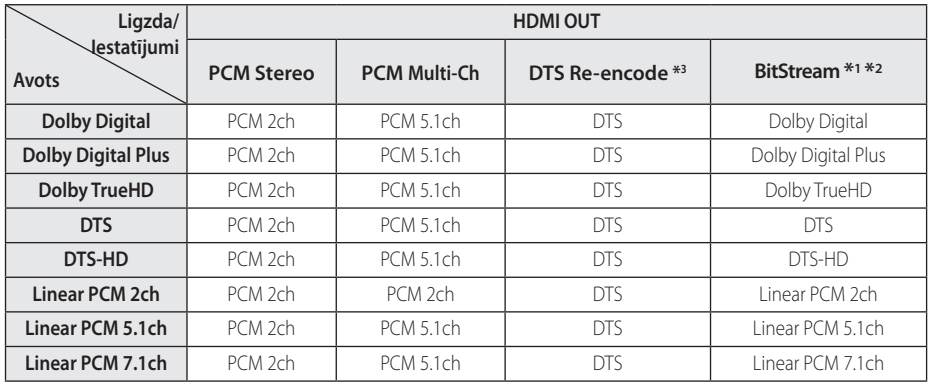

## **Audio izejas signālu specifikācija**

- \*1 Izejas bitu plūsmā var nebūt iekļauts sekundārais un interaktīvais audiosignāls, ja [Digital Output] opcija pārslēgta stāvoklī [BitStream]. (Izņēmums ir LPCM kodeks: izejā vienmēr būs interaktīvais un sekundārais audiosignāls).
- \*2 Šis atskaņotājs automātiski izvēlēsies HDMI audio atbilstoši pieslēgtās HDMI ierīces dekodēšanas kapacitātei, pat gadījumos, kad [Digital Output] opcija pārslēgta stāvoklī [BitStream].
- \*3 Ja opcija [Digital Output] pārslēgta stāvoklī [DTS re-encode], audio signāls izejā būs ierobežots līdz 48 kHz un 5.1Ch. Ja [Digital Output] opcija iestatīta uz [DTS re-encode], atskanojot BD-ROM diskus izejā tiks padots DTS Re-encode, bet pārējiem diskiem atskaņotāja izejā būs oriģinālais audio ieraksts (kā opcijai [BitStream]).
- y Audio izejā tie padots kā PCM 48 kHz/16 bitu signāls MP3/WMA failiem un kā PCM 44,1 kHz/16 bitu signāls audio CD atskaņošanas laikā.
- y Izmantojot audio ciparsignāla pieslēgumu (HDMI OUT), BD-ROM diska izvēlnes pogu skaņas varētu būt nedzirdamas, ja opcija [Digital Output] pārslēgta stāvoklī [BitStream].
- y Ja audiosignāla formāts cipariskajā izejā neatbilst jūsu resivera apstrādes iespējām, no resīvera būs dzirdama skaļa, kropļota skaņa vai arī nebūs dzirdams nekas.
- Daudzkanālu cipariskā visaptverošā skana izmantojot ciparsignāla pieslēgumu var tikt apstrādāta tikai tajā gadījumā, ja jūsu pastiprinātājs aprīkots ar ciparisko daudzkanālu dekoderi.
- Šis iestatījums nav pieejams no ārējas ierīces ievades signāla.

# **Reģionu kodu saraksts**

Izvēlieties reģionālo kodu no šī saraksta.

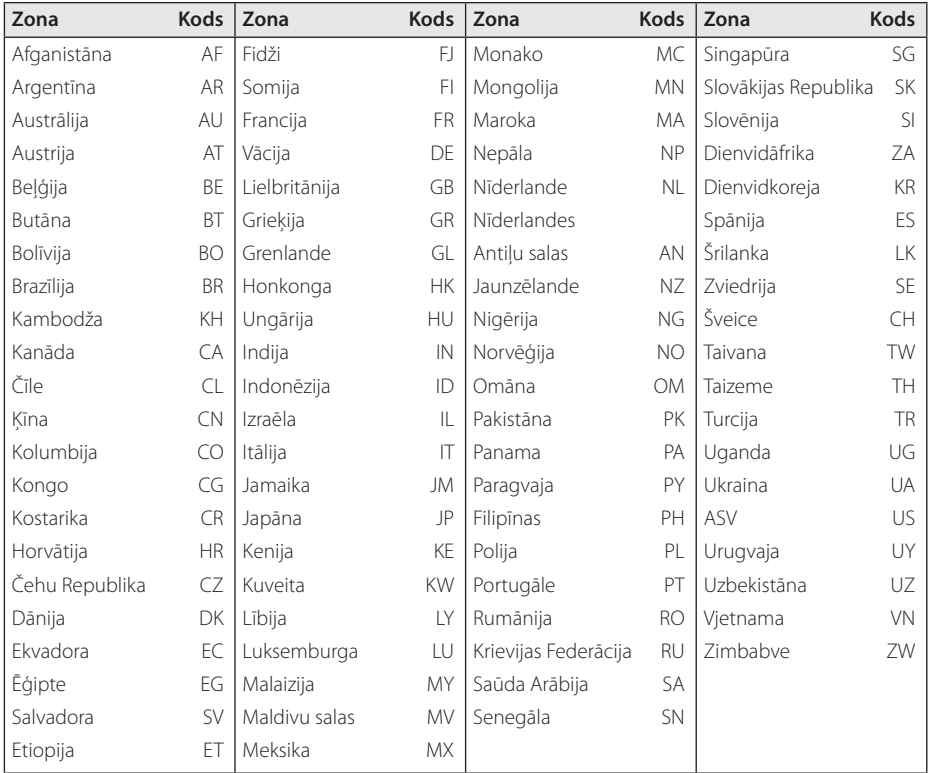

# **Valodas kodu saraksts**

Izmantojot šo sarakstu ievadiet vajadzīgo valodas kodu zemāk dotajiem sākotnējiem iestatījumiem: [Disc Audio], [Disc Subtitle] un [Disc Menu].

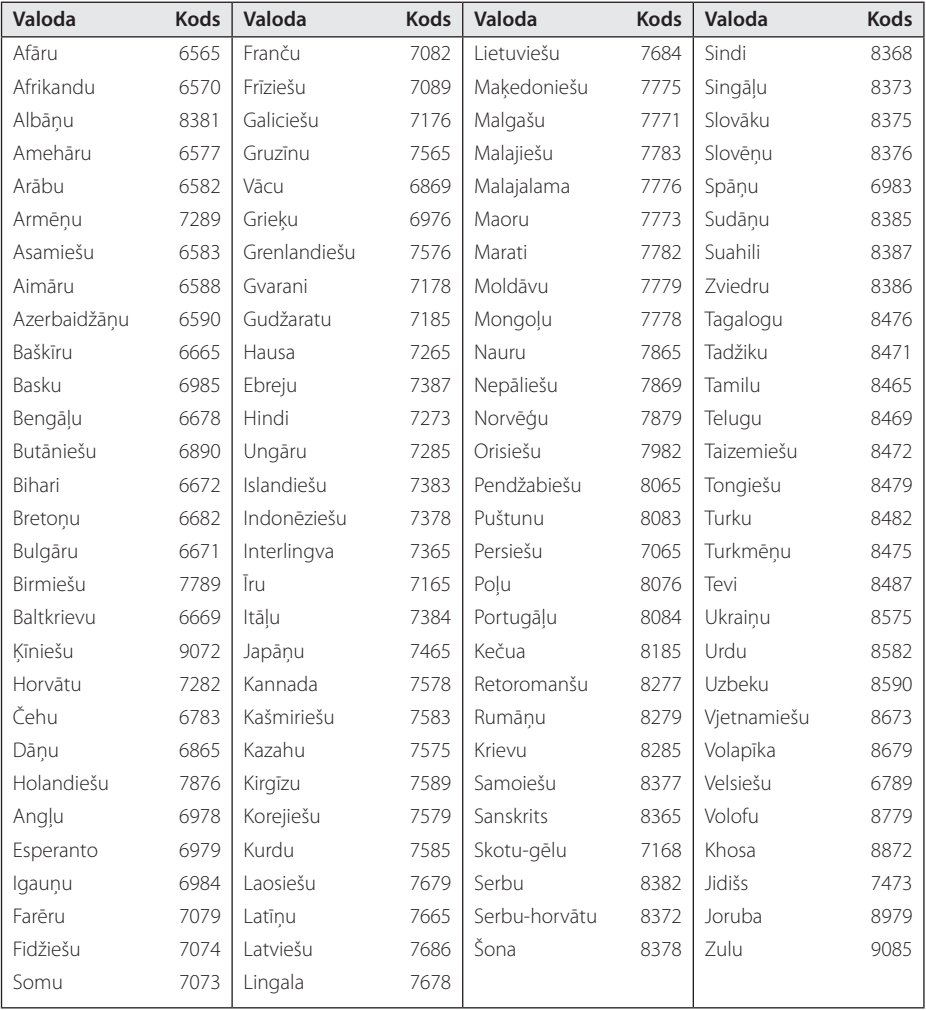

# **Zīmoli un licences**

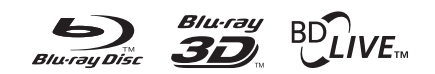

Blu-ray Disc™, Blu-ray™, Blu-ray 3D™, BD-Live™, BONUSVIEW™ un logotipi ir Blu-ray Disc Asociācijas reģistrētas preču zīmes.

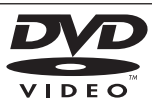

"DVD Logo" ir DVD Format/Logo Licencēšanas korporācijai piederošs zīmols.

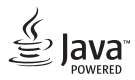

Java ir Oracle un/vai tā filiāļu preču zīme.

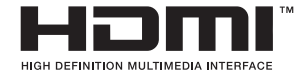

Termini HDMI un HDMI augstas izšķirtspējas multivides interfeiss, kā arī HDMI logotips ir HDMI Licensing LLC preču zīmes vai reģistrētas preču zīmes Amerikas Savienotajās Valstīs un citās valstīs.

"x.v.Colour" ir Sony Corporation tirdzniecības zīme.

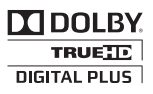

Ražots pēc Dolby Laboratories izsniegtas licences. "Dolby" un dubultais simbols D ir Dolby Laboratories tirdzniecības zīme.

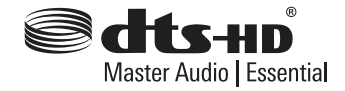

Izgatavots saskaņā ar licenci, kas izdota ASV izsniegtam patentam: 5,956,674; 5,974,380; 6,226,616; 6,487,535; 7,392,195; 7,272,567; 7,333,929; 7,212,872 un citiem ASV un pārējo valstu patentiem, kas izsniegti un gaida apstiprinājumu. DTS-HD, Simbols, kā arī DTS-HD un Simbols kopā ir reģistrētas preču zīmes, un DTS-HD Master Audio ir DTS, Inc. preču zīme. Produkts ietver programmatūru. © DTS, Inc. Visas tiesības aizsargātas.

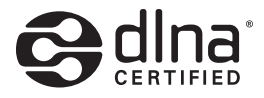

DLNA®, DLNA logotips un DLNA CERTIFIED® ir Digital Living Network Alliance preču, pakalpojumu un sertifikācijas zīmes.

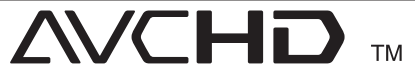

"AVCHD" un "AVCHD" logotips ir korporāciju Panasonic un Sony tirdzniecības zīmes.

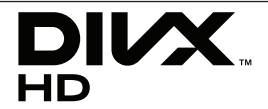

DivX®, DivX Certified® un saistīti logotipi ir Rovi Corporation vai tā filiāļu preču zīmes, kas tiek izmantotas saskaņā ar licenci.

#### **Cinavia paziņojums**

Šis izstrādājums izmanto Cinavia tehnoloģiju, lai ierobežotu tās komerciāli izplatīto filmu un video un to skaņu celiņu ierakstu neautorizētu izmantošanu. Kad tiek konstatēts aizliegtas neautorizētas kopijas lietojums, tiek parādīts zinojums un atskanošana vai kopēšana tiek pārtraukta.

Detalizētāka informācija par Cinavia tehnoloģiju tiek nodrošināta Cinavia Online Patērētāju Informācijas Centrā(Online Consumer Information Center) vietnē http://www.cinavia.com. Lai e-pastā saņemtu plašāku informāciju par Cinavia, sūtiet pastkarti ar pasta adresi uz: Cinavia Patērētāju Informācijas Centrā(Consumer Information Center), P.O. Box 86851, San Diego, CA, 92138, USA.

Šis izstrādājums ietver Verance Corporation licencētu patentētu tehnoloģiju un ir aizsargāts ar ASV patentu Nr. 7 369 677 un citiem ASV un pasaulē izsniegtiem patentiem un tādiem patentiem, kas joprojām gaida autortiesību apstiprinājumu, kā arī tirdzniecības noslēpumu aizsardzību noteiktiem šādas tehnoloģijas aspektiem. Cinavia ir uzņēmuma Verance Corporation preču zīme. Copyright 2004-2012 Verance Corporation. Visas tiesības pieder Verance. Produkta ražošana un demontāža ir aizliegta.

# **Specifikācija**

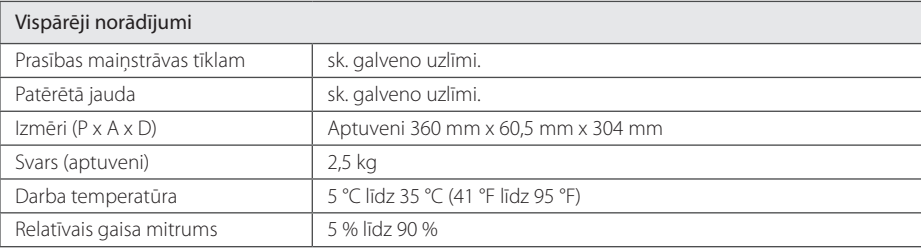

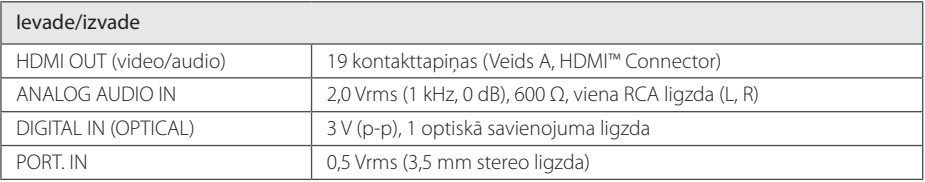

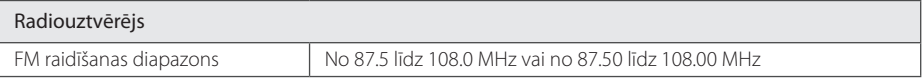

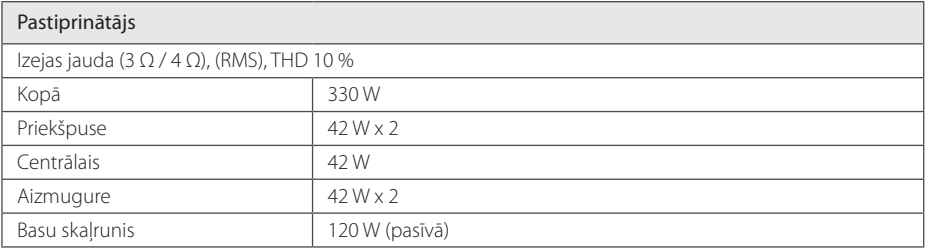

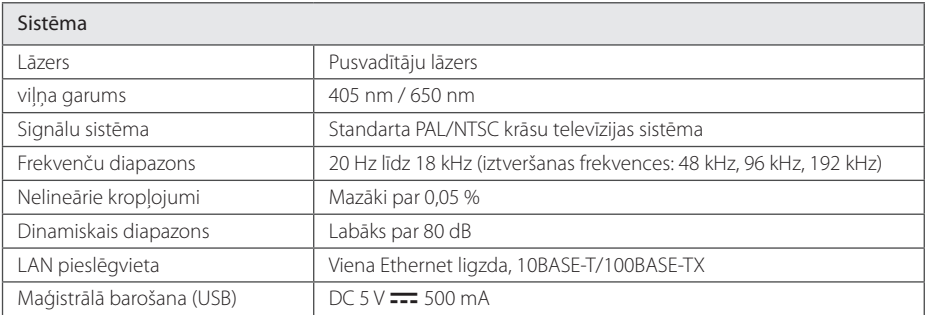

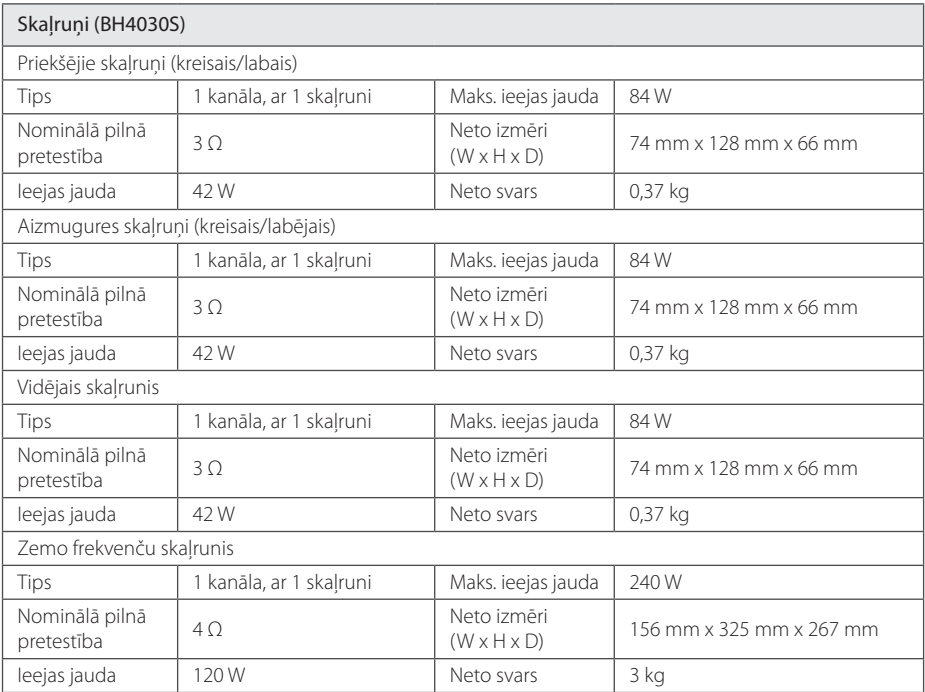

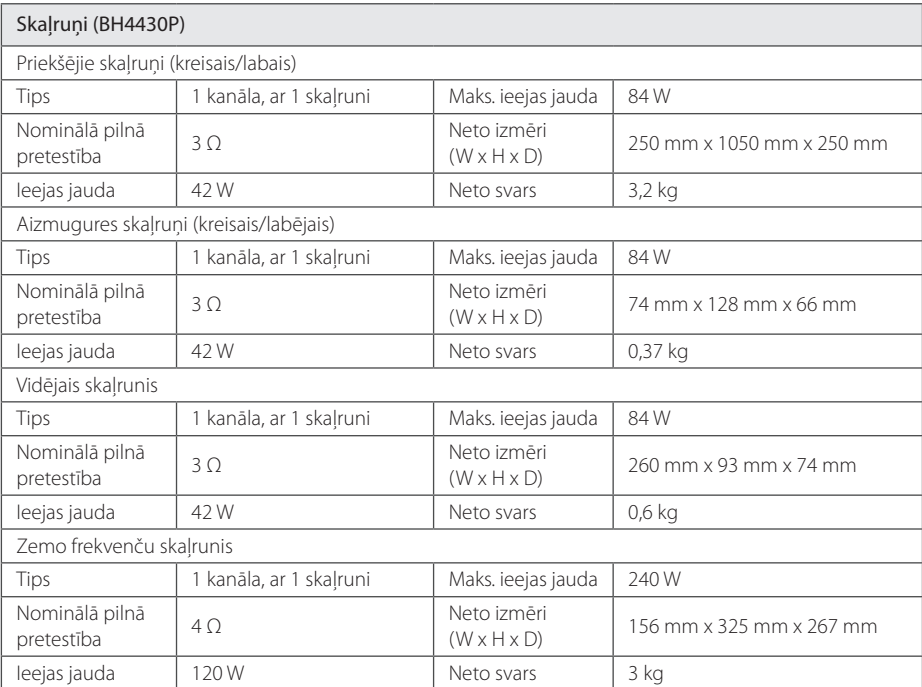

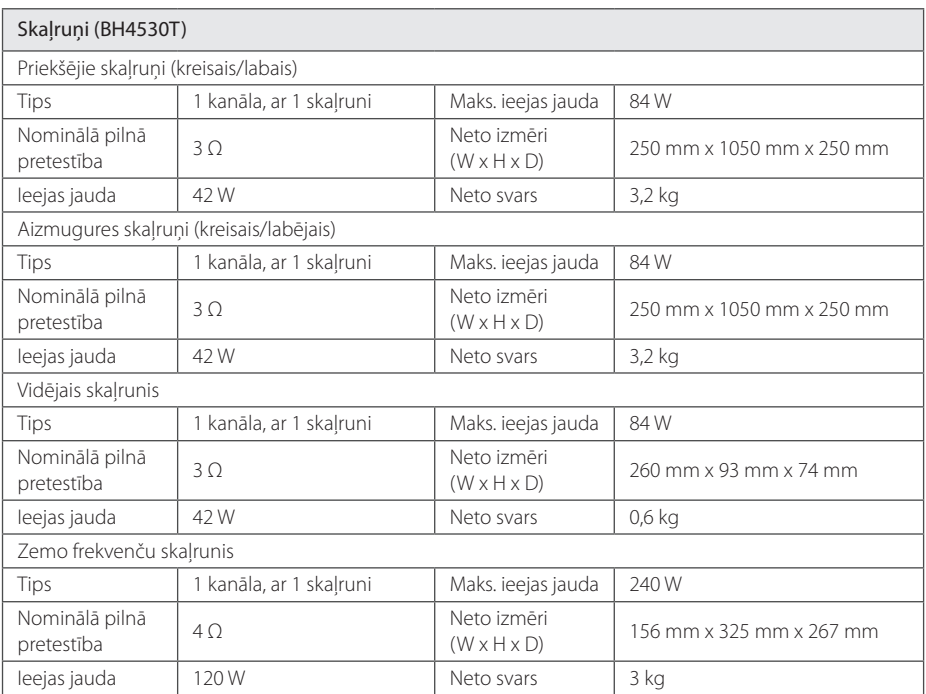

y Dizains un tehniskie parametri var tikt mainīti bez iepriekšēja paziņojuma.

# **Apkope**

### **Iekārtas apkope un transportēšana**

### **Atskaņotāja transportēšana**

Lūdzu, saglabājiet oriģinālo transporta iesaiņojuma kārbu un materiālus. Ja jums nepieciešams atskaņotāju transportēt, maksimālās drošības nolūkos iesaiņojiet iekārtu tāpat, kā tā tika iesaiņota izgatavotājrūpnīcā.

### **Atskaņotāja tīrīšana**

Atskaņotāja tīrīšanai izmantojiet mīkstu, sausu lupatiņu. Ja virsma kļuvusi sevišķi netīra, izmantojiet vājā mazgāšanas līdzekļa šķīdumā samērcētu, mitru lupatiņu. Neizmantojiet aktīvus šķīdinātājus, piemēram, spirtu, benzīnu vai atšķaidītāju, jo tie var sabojāt iekārtas virsmu.

Ārējo virsmu tīrīšana

- Iekārtas tuvumā neizmantojiet gaistošus šķidrumus, piemēram, insekticīda aerosolu.
- Slaukot putekļus nevajag stipri spiest, lai nesabojātu virsmu.
- y Neatstājiet plastmasas vai gumijas izstrādājumus saskarē ar ierīci ilgāku laiku.

### **Atskaņotāja apkope**

Šī iekārta ir augsto tehnoloģiju un augstas precizitātes ierīce. Ja optiskā signāla noņēmēja lēca un diska piedziņas elementi kļuvuši netīri vai nodiluši, var ciest attēla kvalitāte. Detalizētu informāciju par šīm problēmām jūs varat saņemt tuvākajā autorizētā servisa centrā.

## **Norādījumi attiecībā uz diskiem**

### **Rīkošanās ar diskiem**

Nepieskarieties diska ieraksta pusei. Turiet disku aiz malām, lai pirkstu nospiedumi nenokļūtu uz virsmas. Nekādā gadījumā nelīmējiet uz diskiem līmlenti vai papīru.

### **Disku uzglabāšana**

Pēc atskanošanas ievietojiet disku atpakaļ kastītē. Nepakļaujiet diskus tiešas saules gaismas vai siltuma avotu iedarbībai un nekad neatstājiet tos saulainā vietā stāvošā automobīlī.

### **Disku tīrīšana**

Pirkstu nospiedumi un putekļi uz diska var būt par cēloni sliktas kvalitātes attēlam vai skaņas kropļojumiem. Pirms atskaņošanas noslaukiet disku ar tīru lupatiņu. Slaukiet disku virzienā no centra uz malu.

Neizmantojiet aktīvus šķīdinātājus, piemēram, spirtu, benzīnu, atšķaidītāju, veikalā nopērkamus tīrīšanas līdzekļus vai antistatikas aerosolu, kas paredzēts vecajām vinila skanuplatēm.

## **Svarīga informācija par tīkla pakalpojumiem**

Visas informācijas, datu, dokumentu, komunikāciju, lejupielādes, failu, tekstu, attēlu, fotogrāfiju, grafikas, video, tīmekļraides, publikāciju, instrumentu, resursu, programmatūras, koda, programmu, sīklietotnes, preču un pakalpojumu, programmu, produktu un cita satura ("Saturs") izcelsme un visi pakalpojumi un piedāvājumi ("Pakalpojumi"), ko sniedz vai piedāvā jebkāda trešā puse (katrs "Pakalpojuma sniedzējs"), ir pakalpojuma sniedzēja atbildība.

Satura un pakalpojumu, ko sniedz pakalpojumu sniedzējs caur LGE ierīci, pieejamība un piekļuve ir pakļauta izmaiņām jebkurā laikā bez iepriekšēja brīdinājuma, ieskaitot, bet neierobežojoties ar visa vai jebkādas satura vai pakalpojumu daļas atlikšanu, noņemšanu vai pārtraukšanu.

Ja jums ir kādi jautājumi vai problēmas attiecībā uz Saturu vai Pakalpojumiem, lūdzu, skatiet pakalpojumu sniedzēja mājas lapu, lai iegūtu visjaunāko informāciju. LGE nav atbildīgs par klientu servisu saistībā ar Saturu un Pakalpojumiem. Jebkāds jautājums vai lūgums par pakalpojumu saistībā ar Saturu vai Pakalpojumiem ir jāizsaka tieši attiecīgajam Satura un Pakalpojuma sniedzējam.

Lūdzu, ievērojiet, ka LGE nav atbildīgs par nekādu Saturu vai Pakalpojumiem, ko sniedz pakalpojuma sniedzējs, vai par jebkādām šāda Satura vai Pakalpojumu izmaiņām, atcelšanu vai pārtraukšanu, kā arī negarantē šāda Satura vai Pakalpojumu pieejamību vai piekļuvi tam.
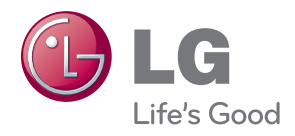